# **General Disclaimer**

# **One or more of the Following Statements may affect this Document**

- This document has been reproduced from the best copy furnished by the organizational source. It is being released in the interest of making available as much information as possible.
- This document may contain data, which exceeds the sheet parameters. It was furnished in this condition by the organizational source and is the best copy available.
- This document may contain tone-on-tone or color graphs, charts and/or pictures, which have been reproduced in black and white.
- This document is paginated as submitted by the original source.
- Portions of this document are not fully legible due to the historical nature of some of the material. However, it is the best reproduction available from the original submission.

Produced by the NASA Center for Aerospace Information (CASI)

DEPARTMENT OF ELECTRICAL ENGINEERING SCHOOL OF ENGINEERING OLD DOMINION UNIVERSITY NORFOLK, VIRGINIA **REGEWED MARK STILPMELLER** SOFTWARE DEVELOPMENT FOR INFRASOUND MEASUREMENT SYSTEM ٥ Ô BY Camille Khalaf and John W. Stoughton, Principal Investigator Final Report For the period January 3 to May 15, 1983 Prepared for the National Aeronautics and Space Administration Langley Research Center Hampton, Virginia Under NAS1-17099 Task Authorization No. 10 Allan J. Zuckerwar, Technical Monitor Acoustics and Vibration Instruments Section (NASA-CR- 173061) SOFTWARE DEVELOPMENT FOR N83-34609 INFRASOUND MEASUREMENT SYSTEM Final Report, 3 Jan. - 15 May 1983 (Old Dominion Univ., Norfolk, Va.) 63 p HC  $\triangle 04/BF$   $\triangle 01$ Unclas  $G3/61$ ون<br>ون August 1983  $\overline{\mathbb{R}}$  N.SA  $\overline{\mathbb{R}}$  DEV.

 $\cal{B}$ RA

.<br>구  $\bigcirc$ ^dW  $\prec$ Z  $\leq$ Ž  $\overline{\mathsf{Q}}$ 

**WAN** vie

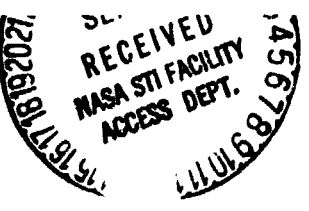

DEPARTMENT OF ELECTRICAL ENGINEERING SCHOOL OF ENGINEERING OLD DOMINION UNIVERSITY NORFOLK, VIRGINIA

 $\ddot{\phantom{a}}$ 

SOFTWARE DEVELOPMENT FOR INFRASOUND MEASUREMENT SYSTEM

By

Camille Khalaf

and

John W. Stoughton, Principal Investigator

Final Report For the period January 3 to May 15, 1983

Prepared for the National Aeronautics and Space Administration Langley Research Center Hampton, Virginia

Under NAS1-17099 Task Authorization No. 10 Allan J. Zuckerwar, Technical Monitor Acoustics and Vibration Instruments Section

Submitted by the Old Dominion University Research Foundation P.O. Box 6369 Norfolk, Virginia 23508

August 1983

# TABLE OF CONTENTS

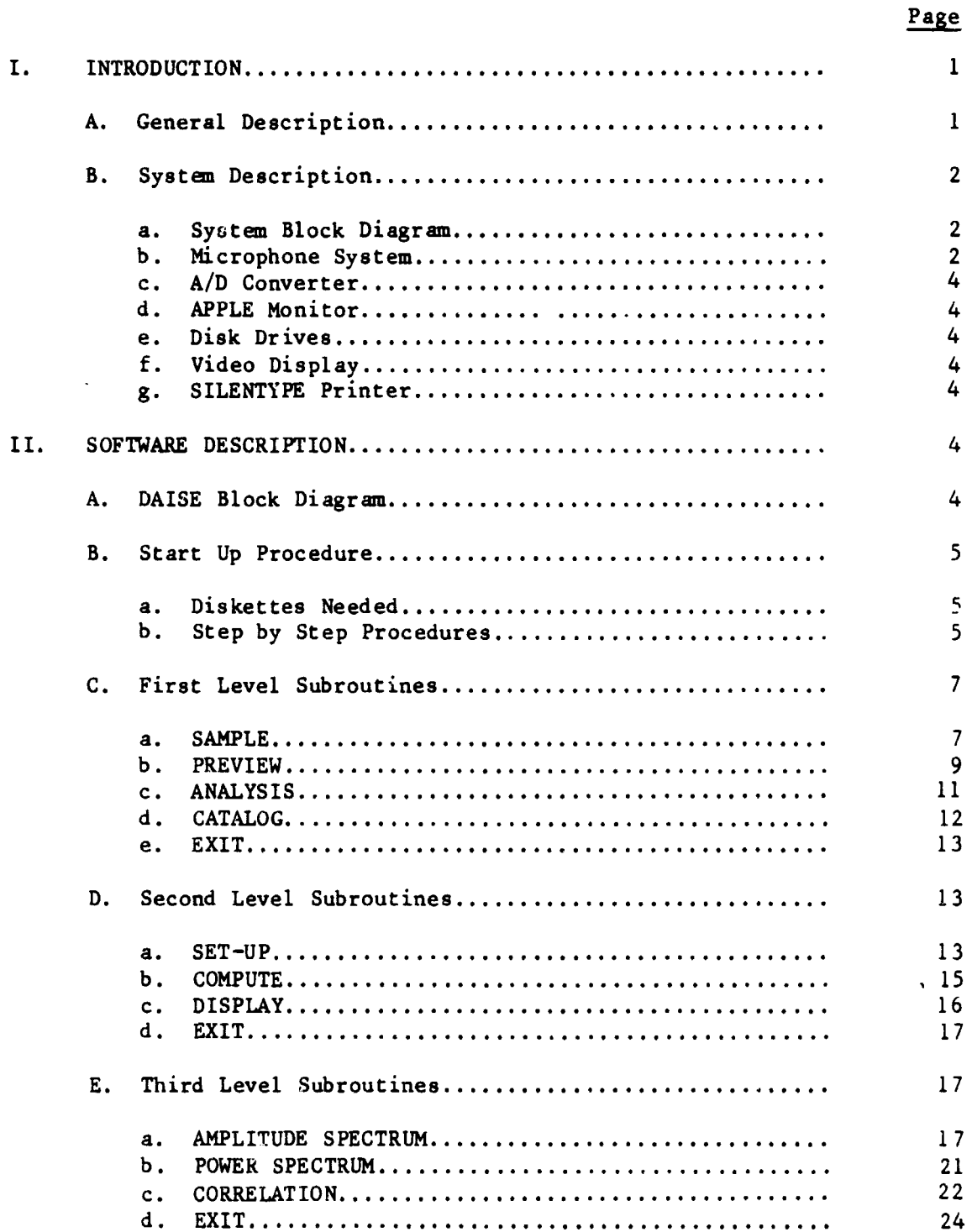

 $\mathbf{v}$  .

 $\bullet$ 

,

 $\sim$   $\sim$ 

# TABLE OF CONTENTS - **concluded**

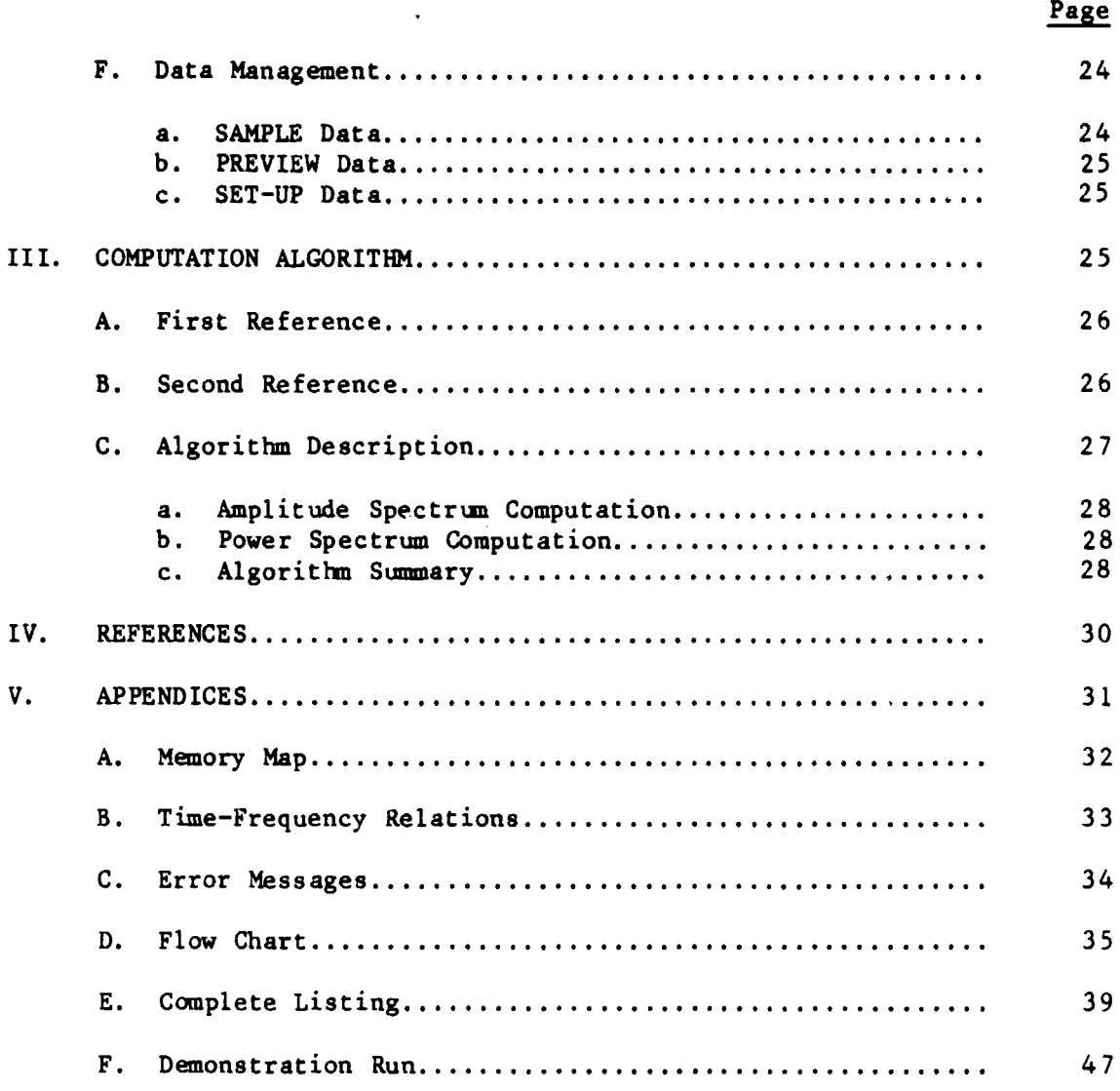

# LIST OF FIGURES

 $\sim$   $\sim$ 

 $\bullet$ 

 $\langle \cdot \rangle$ 

 $\bar{\phantom{a}}$ 

 $\mathcal{A}$ 

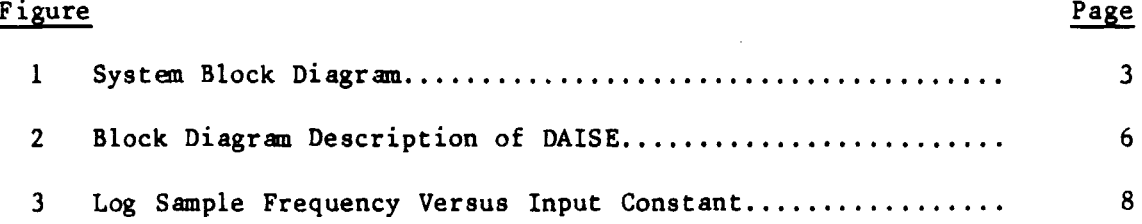

# SOFTWARE DEVELOPMENT FOR INFRASOUND MEASUREMENT SYSTEM

By

Camille Khalaf<sup>l</sup> and John W. Stoughton<sup>2</sup>

#### I. INTRODUCTION

#### A. General Description

This manual is a brief description of mainly a software package developed for detection and analysis of infrasounds produced by air turbulence. The software package operates on the APPLE<sup>®\*</sup> computer with its peripherals, while infrasounds (.1 Hz to 10 Hz) are captured by a condenser microphone system deploying an array of 7 microphones developed by the NASA Acoustic and Vibration Instrumentation Section (AVIS).

The aim of this project is to identify and locate severe weather storms by infrasound as produced by air turbulence. Successful detection and location of severe weather storms will provide a positive basis for the detection and location of large scale clear air turbulence. The signal analysis techniques to be employed are based on the results provided by our software package DAISE (Digital Analysis of Infrasound Experiments). For more information about the microphone system and the auto-correlation technique, please refer to the NASA publication NASA TN D-8327 [1).

The following is a summary of what DAISE provides:

- 1. Samples raw data from the microphone system with a variable sampling frequency and stores it permanently on floppy disks.
- 2. Displays raw data, from any single microphone, on the video screen using the high resolution graphics (HGR) mode.

<sup>&</sup>lt;sup>1</sup> Graduate Research Assistant, Department of Electrical Engineering, Old Dominion University, Norfolk, Virginia 23508.

<sup>&</sup>lt;sup>2</sup> Associate Professor, Department of Electrical Engineering, Old Dominion University, Norfolk, Virginia 23508.

<sup>\*</sup>This trade name is used for descriptive purposes only and the authors do not intend any endorsement of the product.

- 3. Analyzes the data through computing:
	- a. Amplitude spectrum of any channel as phase and magnitude.
	- b. Power or cross-power spectrum between any 2 channels as phase and magnitude.
	- c. Auto-correlation function of any channel or cross-correlation between any two.
- 4. Displays any of the above functions using HGR mode.
- 5. **Saves** results by printing any of the above displays.
- B. System Description

#### a. System Block Diagram

A block diagram of the hardware system is illustrated in Figure 1. All parts are essential for proper operation. However, the user can do without the SILENTYPE®\* printer if he does not wish to print any displays generated by the software. A description of the individual parts follows below.

# b. Microphone System

This system provides the APPLE<sup>®</sup>, through an  $A/D$  converter, with the raw data needed for analysis. The number of outputs (microphones) could be as many as 8, the maximum channels the A/D can handle at one time.

Note that as long as the rest of the APPLE® system is concerned, this block could be any external source providing an output ranging from  $\emptyset$  to 5 volts.

# c. A/D Converter

This block is the way of communication between the APPLE® and the outside world. It is an 8 bit Analog to Digital converter, that takes as many as 8 analog inputs, *ranging* from 0 to 5 volts, and converts them to an 8 bit digital output ( $\emptyset$  to 25 volts). When specified by the user, the APPLE® scans the A/D and, the digital data is transferred into its internal memory.

Note, for proper operation, any channel that is not used on the AID when sampling has to be grounded, otherwise the data on the used channels will be distorted. The AID unit has to be inserted in slot  $#4$  in the back of the APPLE® monitor.

<sup>\*</sup>This trade name is used for descriptive purposes only and the authors do not intend any endorsement of the product.

ORIGINAL PAGE 13

 $\ddot{\phantom{0}}$ 

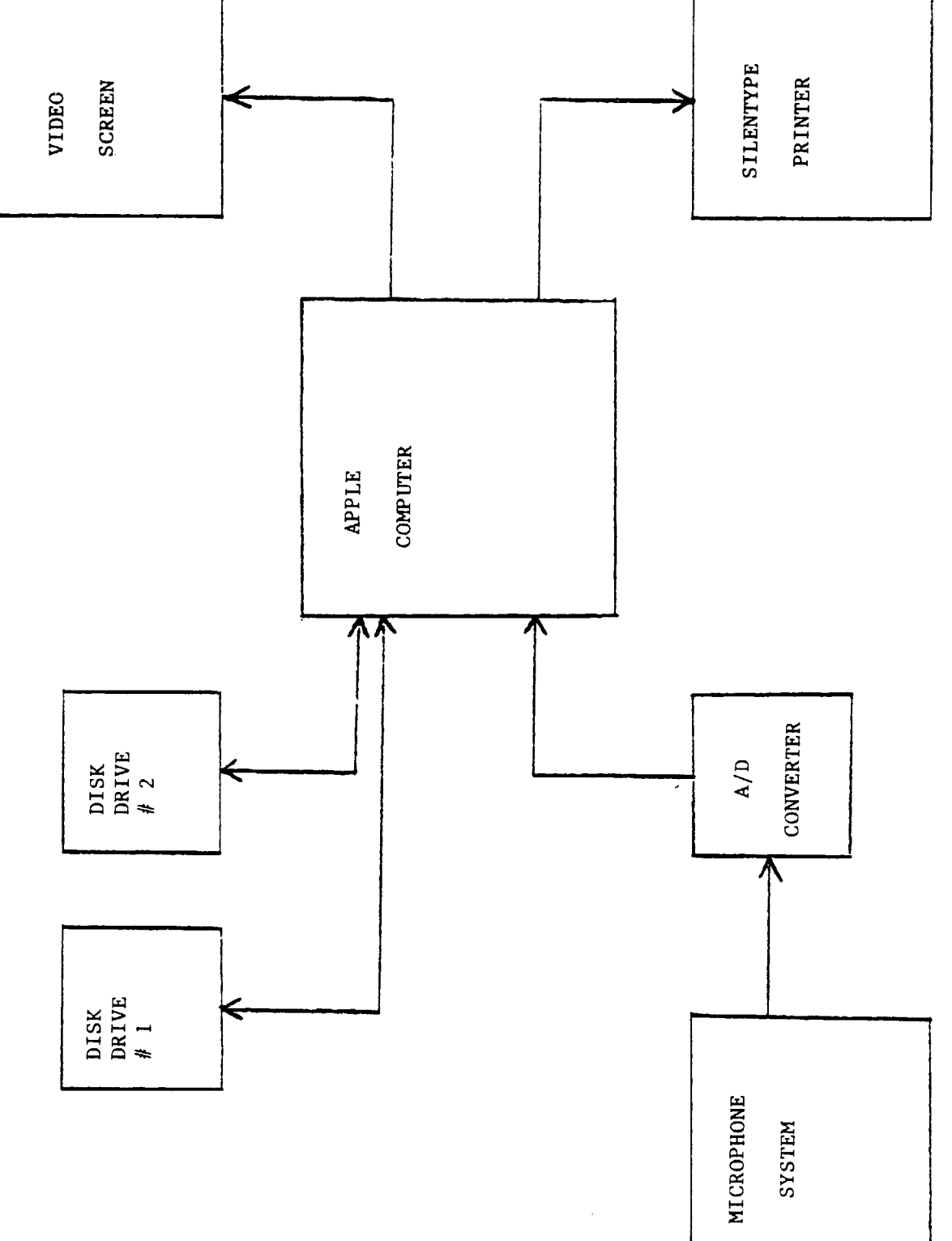

Figure 1. System Block Diagram

# d. APPLE<sup>®</sup> Monitor

Obviously, this is the processing unit of the whole system and it communicates with all other blocks. It could be one of the following:

APPLE  $\bullet$  computer  $-64$  K APPLE  $II^{\circledast}$  computer - 64 K APPLE II PLUS<sup>®</sup> computer -  $64 K$ 

**If you remove the cover of your APPLE'r , you will see 6 peripheral** slots in the back, that is where all the other system blocks have to be connected. Please see the appropriate block description for the slot number in which  $it$ should be connected.

Note: Make sure to turn the power off before you try to insert or remove any of the peripheral cords.

# e. Disk Drives

Two disk drives are required in order to run the software package. These 2 drives are connected through one peripheral card in one slot, typically slot #6. They use floppy diskettes on which programs and data are stored and retrieved by the APPLE<sup>®</sup>.

# f. Video Display

This block is normally VIDEO 300 provided by APPLE® Computer Inc., but it could be any comparable video system. It must be connected through slot # Ø. The user interaction with the system takes place through the video screen as well as plotting results using the high resolution graphics capability of the APPLE®.

# g. SILENTYPE<sup>®</sup> Printer

The SILENTYPE® is the only type of printer that can be interfaced to the system and interact with our software, and must be connected through slot  $#1$ . The printer is necessary in the sense that it is the only way of saving your results as printed displays for later use.

#### II. SOFTWARE DESCRIPTION

A. DAISE Block Diagram

The software structure is very straightforward and can be easily understood by the aid of the diagram on Figure 2. As shown, DAISE consists of 3 levels of subroutines. The first level includes the preliminary work th. $\zeta$  has to be done before any analysis, the second level is where all the computations take place, while displaying the results of the computations is directed through level 3. Any level is reached only from the previous one and whenever the command EX is entered the control is transferred to the previous level again. Upon execution of any subroutine DAISE will return to the same level from which the subroutine was called. In the next 3 sections the subroutines of all 3 levels are fully described.

#### B. Start-Up Procedure

# a. Diskettes needed

In order to start up the system in addition to the hardware described in section I.B., at least three version 3.3 diskettes are required:

1. DAISE diskette containing the following binary files:

- PASSO - PASS1 in addition to one text file: - PASS2 -MASTER - RUNTIME  $- ADC.0$ - DAISE.OBJ

2. GPLE diskette, containing two binary files:

 $\ddot{\bullet}$ 

- PLE DOS MDVER - PLE.DM

3. DATA diskette that may or may not contain any files, but it has to be at least initialized.

b. Step by Step Procedure

#### Step One

Insert DAISE diskette in disk drive 1 and GPLE diskette in disk drive 2, and then boot the system.

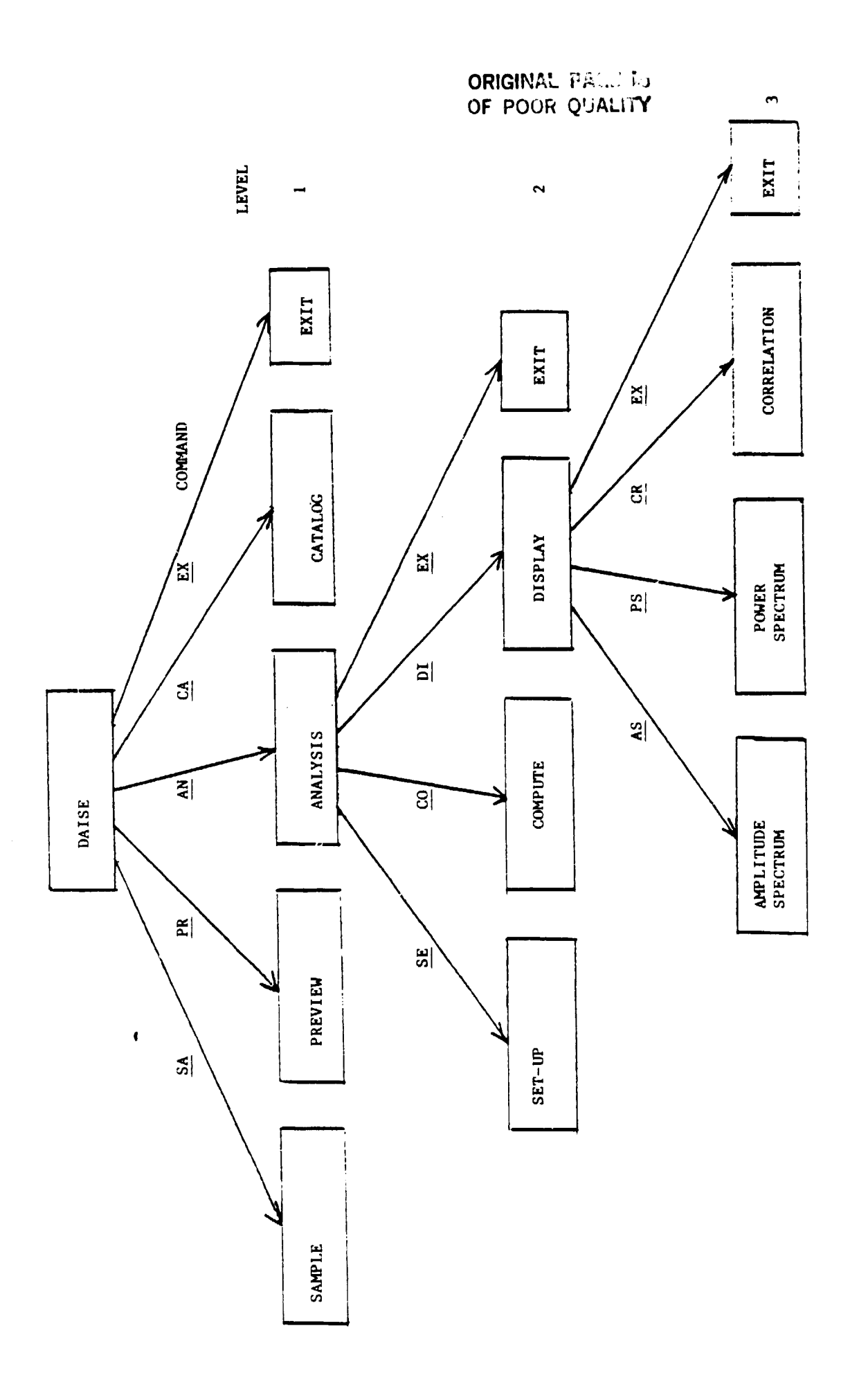

Block Diagram Description of DAISE. Figure 2.

 $\overline{\bf{6}}$ 

#### Step Two

Type the command: EXEC MASTER, D1 (cr). This command will execute an executive file that moves DOS to the additional 16K memory card snd then loads the compiler run time table for the APPLE<sup>®</sup> monitor.

#### Step Three

When indicator lights on both disk drives go off, remove GPLE diskette from disk drive 2 and insert DATA diskette instead.

# Step Four

Type the command: BRUN DAISE.OBJ, D1 (cr)

The diskette in drive 1 will spin for a few seconds, and then the first three lines of DAISE will be printed on the video screen leaving you with the first level subroutines.

- C. First Level Subroutines
	- a. SAMPLE command: SA

#### Description

This subroutine samples raw data from the microphone system through an A/D converter. The data is an 8 K byte block sampled at 8 channels (microphones), 1024 bytes per channel. The subroutine scans all 8 channels simultaneously and then stores the data on the disk (Drive 2) as 8 binary subfiles.

#### User Intervention

The user has to intervene twice. First, right after he gives the command SA, he will be asked to input the sampling frequency constant. At this point the APPLE® will be waiting for a real number as input. (See log graph in Figure 3 for range and frequency correspondence). Second, right before storing data on the disks the user is asked to input or file name as a string variable. Thie variable will be common to all 8 subfile names as: "File"-c"x" where "File" stands for file name specified by the user, x is an integer in the range 1-8 and c designates a channel.

.

7.

ORIGINAL PHILIPS OF POOR QUALITY

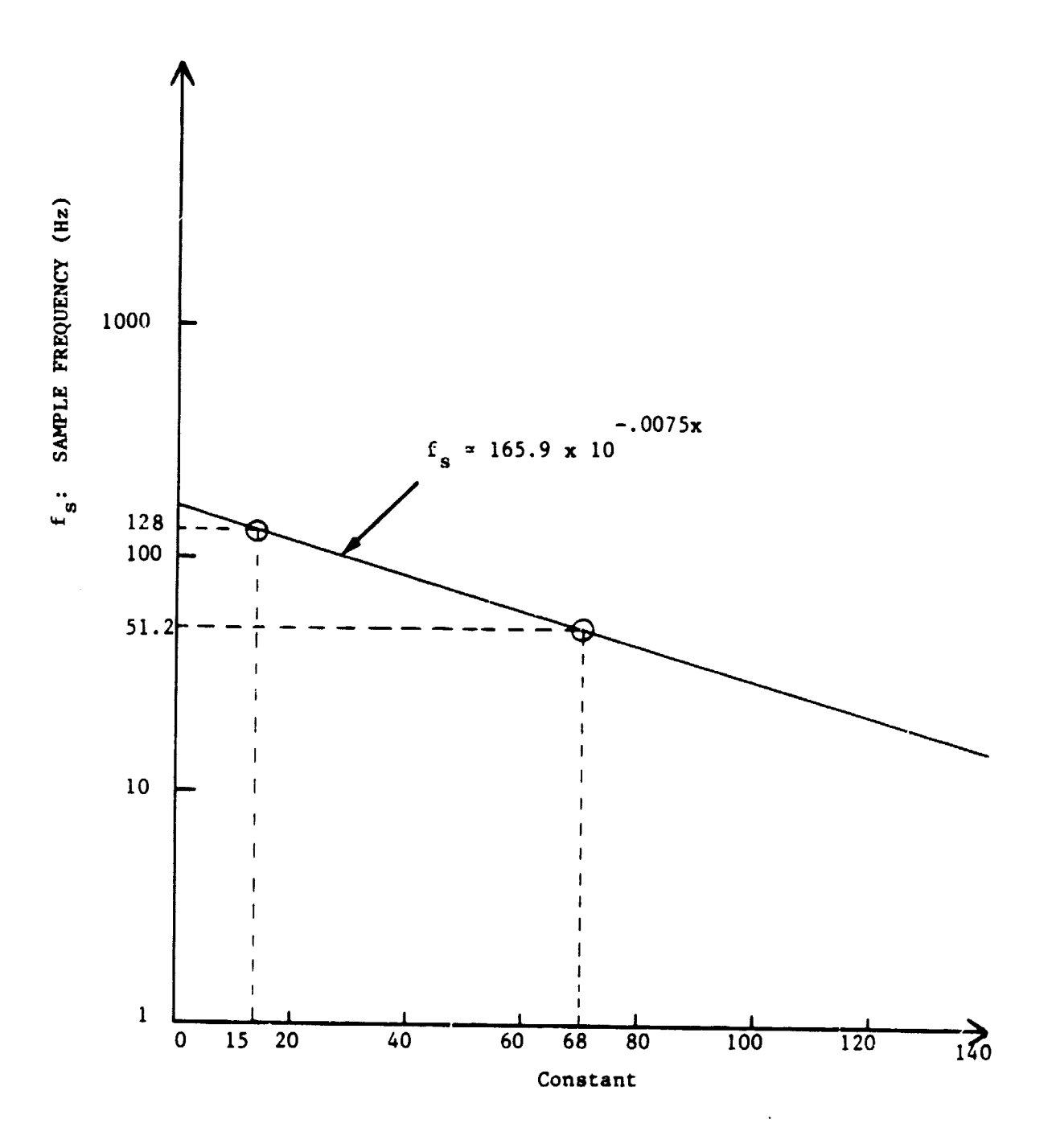

Figure 3. Log Sample Frequency Versus Input Constant.

# **Example**

**After you load and run RAISE, the following is displayed on your video screen: 1 TYPE COMMAND SA, PR, AM, CA, EX, FOR: 2 SAMPLE, PREVIEW, ANALYSIS, CATALOG, EXIT 3 ?** AI THIS POINT TYPE "SA" FROM THE KEYBOARD, THEN YOU'LL SEE: **4 INPUT SAMPLING FREQUENCY CONSTANT 5 ? NOW TYPE "68". THE APPLE® WILL SPEND 20 SECONDS SAMPLING (51.2 Hz) BEFORE REQUESTING: 6 INPUT FILE NAME 7 ? TYPE "TEST". NOW THE APPLE WILL STORE 8 SUBFILES UNDER THE FOLLOWING NAMES: TEST-C1 TEST-C2 TEST-C3 TEST-C4 TEST-05 TEST-C6 TEST-C7 TEST-C8** Lin<sup>2</sup>s 1, 2, and 3 are printed on the video screen again, then waits for **a new command. Noteb - If an invalid cocimand is typed in line 3 above, DAISE will simply refuse** it, print the first 3 lines, and wait for a valid command.

# **b. PREVIEW, command: PR <sup>k</sup>**

#### **Description**

**The PREVIEW subroutine allows a preview of the raw data sampled and stored on the disk at any earlier time:. It displays the data on the video <sup>4</sup> screen using the high resolution graphics display of the APPLE m. The**

**9**

 $\frac{1}{4}$ 

displayed data consists of only 256 samples out of 1024 belonging to one subfile (channel). To preview another quarter, the user has to call PREVIEW another time. The vertical **axis** on the display is the voltage axis while the horizontal one is the time **axis.**

## **User intervention**

At the very beginning of the subroutine the user is asked to input a subfile name. This name, as explained earlier, is of the form "File-name"-c"x" in which the file and the channel are specified. Then the user is asked to input the desired quarter as an integer in the range 1 to 4, representing the first, second, third and fourth 256 sample blocks of the subfile. After **these** two inputs the axis will be drawn on the display and the APPLE<sup>®</sup> will wait for a **scaling factor for the data.** The scaling factor could be any real number by which every data value will be divided before it is printed as a dot on the display. An optimum value for the scale is 1 since this is the value that scales the vertical axis between  $\emptyset$  and 5 volts.

#### Example

```
1 TYPE COMMAND SA, PR, AN, CA, EX, FOR:
2 SAMPLE.PREVIEW.ANALYSIS.CATALOG.EXIT
3 ?
   PR (cr)
4 INPUT FILE AND CHANNEL
   \mathbf{r}TEST-C1 (cr)
5 DESIRED QUARTER?
   \mathbf{r}3 (cr)
   (THE AXIS ARE DRAWN)
6 SCALING FACTOR?
   \overline{?}1 (cr)
```
Now the data will be displayed and the APPLE® goes back to lines 1, 2, and 3

above.

#### c. ANALYSIS, command: AN

## Description

This subroutine includes most of the program since it is the route to all DAISE analysis features. It provides complete spectral as well as correlation analysis of the raw data. By selecting this subroutine you could compute and display the following:

- Ampl. spectrum of any channel as phase and MG.
- Power spectrum of any channel as phase and MG.
- Cross-power between any 2 channels as phase and MG.
- Printing real and imaginary values of any spectral comp. of ampl. , power or x-power spectrum
- Auto-correlation function of any channel
- X-correlation between any 2 channels

In addition, you could print any of the above displays on the SILENTYPE® printer.

ANALYSIS leads you to the second level of the block diagram in which you have the choice of executing four different subroutines: SET-UP, COMPUTE, DISPLAY, EXIT. These subroutines will be studied later in this manual.

#### User intervention

There are many interventions that will not be listed here since they will be listed in second level subroutines. The major decision in ANALYSIS is choosing one out of the 4 subroutines listed above. You could chose any route at any time but for reasons that will be clear later the normal order of execution is:

SET-UP, COMPUTE, DISPLAY and then EXIT, please read about these subroutines before you try to execute any of them.

#### Example

- <sup>1</sup> TYPE COMMAND SA, PR, AN, CA, ER, FOR:
- 2 SAMPLE, PREVIEW, ANALYSIS, CATALOG, EXIT

```
3 ?
   AN (c r)4 TYPE COMMAND SE, CO, DI, EX, FOR:
5 SET-UP, COMPUTE, DISPLAY, EXIT
6 ?
   SE (cr)
```
# Notes

An invalid command in line 6 above will be ignored, lines 4, 5 and 6 will be printed again, and DAIS will be waiting for a valid command.

d. CATALOG, command: CA

# Description

This command lets you look at the contente of the disk in Drive 2, where your data files are stored. The object of this subroutine is to review the file names so you can choose the right file to preview or analyze later. This is done by a normal catalog command of APPLE® software.

## **User intervention**

÷

If the file names do not fit in one screen, just press RETURN to look at the rest of the files. This can be repeated until DAISE returns the beginning of the program.

# Example

1 TYPE COMMAND SA, PR, AN, CA, EX, FOR: 2 SAMPLE, PREVIEW, ANALYSIS, CATALOG, EXIT 3 ? CA (cr) 4 DISK VOLUME 254 5 TEST-C1 6 TEST-C2  $\bullet$  $\bullet$  $\mathbf{a}$  ,  $\mathbf{b}$  $\bullet$   $\bullet$ 12 TEST-C8

13 TYPE COMMAND SA, PR, AN, CA, EX, FOR: 14 SAMPLE, PREVIEW, ANALYSIS, CATALOG, EXIT 15 ?

# e. EXIT, Command: EX)

#### Description

This command will simply end the program, with no intervention from the user.

#### Notes

If DAISE is mistakenly exited, type:

BRUN DAISE.OBJ, D1 (cr)

to start the program again.

D. Second Level Subroutines

#### Description

SET-UP sets the analysis mode and loads the user specified data from disk into the APPLE<sup>®</sup> monitor to be ready for computation and analysis. User decisions are very important in this subroutine, therefore, the user is advised to read the computation algorithm section in this manual, preview the data, have a clear idea of what channel(s) are desired, what the intereating part of the data is, and how many averages are needed before attempting to enter this subroutine.

# User intervention

- 1 First, input a ref-channel (subfile) name. This is done whether you wish to have an auto or cross-correlation analysis.
- 2 Second, determine the option of AUTO-CORRELATION (AC) or CROSS-CORRELATION (CC). An AUTO-CORRELATION-option is the route to (AFTER COMPUTATION) AMPL. and POWER SPECTRUM and AUTO-CORRELATION function of your ref-channel you entered in 1.

While a CC option is the route to AMPL. spec of the ref-channel, x-power spec. between ref-channel and x-channel (that you will specify next and a CROSS-CORRELATION of the two with selection of the CC option.

3 You will be asked to input a x-channel (subfile) name.

- 4 The 1 K bytes of data is divided into 8 blocks 128 bytes each. At this point you have to determine the block at which you want the computation to start. Your answer should be in the range of  $\beta$  to 7.
- 5 Now you have to specify the number of blocks you want to be operated on by one pass through the ocmpute subroutine. Your answer should be in the range of 1 to 8. Note that this corresponds to the number of times you want your spectral results to be averaged. Also note that a second pass through the computer subroutine will double the number of averages (in 5). However this number is limited to 8 average in any case, i.e., if your answer in 4 is 2 if your answer in  $\overline{5}$  is 3

you can compute twice only.

Please read the description of COMPUTE subroutine to help understand the procedure.

Example

```
1 TYPE COMMAND SE, CO, DI, EX, FOR:
2 SET-UP, COMPUTE, DISPLAY, EXIT
3 ?
  SE (cr)
4 INPUT REF-CHANNEL
5 ?
  TEST-C1 (cr)
6 TYPE COMMAND AC, CC FOR:
7 AUTO-CORRELATION OR CROSS-CORRELATION
8 ?
  CC (cr)
9 INPUT CROSS CHANNEL
10 ?
   TEST-C5 (cr)11 STARTING BLOCK (0 - 7)?
12 ?
  \phi (cr)
13 HOW MANY BLOCKS (1-8)?
14 ?
   2 (cr)
15 TYPE COMMAND SE, CO, DI, EX, FOR:
16 SET-UP, COMPUTE, DISPLAY, EXIT
```
 $\bullet$ 

 $\mathcal{P}$ 

#### 17 ?

#### Notes

In case of CC option, ref-channel should be the one that is expected to be delayed in time while the cross-channel is the advanced one.

## Warnings

- Once you **give** the command SE all previous spectral and correlation results are lost and **initialized** to zero.
- If your answer in line 12 is x and your answer in line 14 is y then  $x+y$  has to be  $\leq 8$ , otherwise DAISE will take you back to line  $11$ .
- If the number of passes through COMPUTE subroutine is z then:

**(z\*y) +x** < 8, otherwise COMPUTE will not execute but rather takes you back to line  $1$ ,  $2$  and  $3$  above.

b. COMPUTE, commend: CO

#### Description

Most of the computations are done in COMPUTE deploying the FFT routine. After execution, the real and imaginary components of ampl. and power spectrum or ampl. and cross-power spectrum are computed. These components will be the basis for the phase and magnitude displays as well as the correlation function in the third level subroutines.

No results are obtained from COMPUTE unless you go through SET-UP once. Every pass through COMPUTE causes the number of data blocks specified in SET-UP to be operated on and the results are averaged with the previous ones obtained by an earlier pass. There is no user intervention in this subroutine.

#### Example

Specified by SET-UP: Starting block is 1 number of blocks is 3 Then, as shown below, the first pass in COMPUTE operates on blocks 1, 2, and 3 while the second operates on blocks 4, 5, and 6.

Note that a third pass will cause the error message: ERROR:DATA BLOCKS ARE EXCEEDED to be printed and control will be transferred to the beginning of the second level, since there is only 1 remaining block.

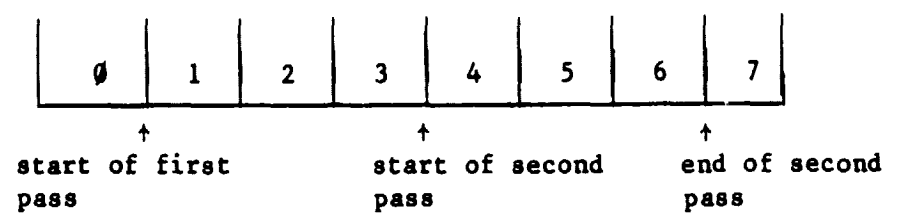

## Notes

Due to the slow speed of APPLE® software in computing arithmetic functions, one pass through COMPUTE, operating on one single block, takes 70 seconds. As a result, one pass operating on 8 blocks at once takes 9 minutes and 20 seconds!

c. DISPLAY, command: DI

#### Description

Assuming that COMPUTE has been executed and the spectral results are ready, DISPLAY provides viewing of these results on the video screen as well the SILENTYPE<sup>®</sup> printer. The functions that could be displayed are listed in the description of ANALYSIS subroutine earlier.

> DISPLAY takes DAISE into the third level of subroutine by grouping the displays of results into 3 categories as follows:

- 1 Amplitude spectrum as phase and magnitude.
- 2 Power or cross-power spectrum as phase and magnitude.
- 3 Auto-correlation or cross-correlation function.

Description of these subroutines are provided in the subsequent sections.

#### User intervention

Only one decision has to be taken at this stage, that is choosing one out of 3 subroutines: AMPLITUDE SPECTRUM, POWER SPECTRUM, or CORRELATION. These subroutines are executed in any order.and as many times as desired.

# Example

1 TYPE COMMAND SE, CO, DI, EX, FOR: 2 SET-UP, COMPUTE, DISPLAY, EXIT 3 ? DI (cr) 4 TYPE COMMAND AS, PS, CR, EX, FOR: 5 AMPLITUDE SPECTRUM, POWER SPECTRUM, CORRELATION, EXIT 6 ? PS (cr)

d. EXIT, command: EX

Description

This command exits you from the second level subroutines back to the first level.

# Example

1 TYPE COMMAND SE, CO, DI, EX, FOR: 2 SET-UP, COMPUTE, DISPLAY, EXIT 3 ? EX (cr) 4 TYPE COMMAND SA, PR, AN, CA, EX, FOR 5 SAMPLE, PREVIEW, ANALYSIS, CATALOG, EXIT 6 ?

E. Third Level Subroutines

```
a. AMPLITUDE SPECTRUM, command: AS
```
#### Description

AMPLITUDE SPECTRUM generates the phase and magnitude of the amplitude spectrum of the reference channel specified in SET-UP. The viewing options are:

```
1 - Phase display
```
- 2 Magnitude display
- 3 Printing real and imaginary values of spectral components on the video screen.

17

噂

These 3 options are, in turn, 3 subroutines that are called with commands as the previous ones. The order in which these routines are called is irrelevant and is left to the user's convenience.

#### $1 - PHASE$

#### Command: PH

In this case the first 128 components of the phase are drawn with an argument of + 180' to -180'. Underneath the display, a line is printed containing the name of the reference-channel. Next the user is asked whether he wishes to print the display using the SILENTYPE® printer or not. His answer must be Y (yes) or N (no). If it is a Y, then the SILENTYPE<sup> $\Phi$ </sup> prints a heading followed by the display, and the control is transferred back to the 3 options above. If the answer is N, then control will be transferred directly to level 3.

#### Example

```
1 TYPE COMMAND AS, PS, CR, EX, FOR:
2 AMPLITUDE SPECTRUM, POWER SPECTRUM, CORRELATION, EXIT
3 ?
  AS (cr)
4 TYPE COMMAND PH, MG, R & I, EX, FOR:
S PH-DSPLY, MG-DSPLY, REAL & IM., EXIT
6 ?
  PH (cr)
   (NOW THE PHASE IS PLOTTED)
7 XXXXPHASE PLOT: TEST-C2 XXXX
8 WOULD YOU LIKE TO PRINT THE DISPLAY (Y/N)
9 ?
   Y (cr)
   THE SILENTYPE<sup>®</sup> WILL PRINT:
   PHASE PLOTXXX TEST-C2XXX 4 AVE
   AND THEN THE DISPLAY IS PRINTED.
10 TYPE COMMAND PH, MG, R & I, EX, FOR
11 PH-DSPLY, MG-DSPLY, REAL & IM., EXIT
```
# 12 ?

## Notes

An invalid command in line 6 or 9 will be refused and the question will be asked again.

# Example

```
1 TYPE COMMAND PH, MG, R & I, EX, FOR
2 PH-DSPLY, MG-DSPLY, REAL & IM., EXIT
3 ?
   MG (cr)
4 SUPPRESS SPECTRAL COMPONENTS (Y/N)?
5 ?
   Y (cr)
6 WHICH COMPONENT (0-127)?
7 ?
8 SUPPRESS SPECTRAL COMPONENTS (Y/N)?
9 ?
   N (cr)
10 FULL, HALF, QUARTER DISPLAY (F/H/Q)?
11 ?
   H (cr)
12 SCALING FACTOR?
13 ?
   1 (cr)
14 SCALING FACTOR?
15 ?
   10 (cr)
    (NOW THE MAGNITUDE IS PLOTTED)
16 XXX MG.PLOT: TEST-C3 XXX
17 WOULD YOU LIKE TO PRINT THE DISPLAY (Y/N)?
18 ?
    N (cr)
19 TYPE COMMAND PH, MG, R & I, EX, FOR:
20 PH-DSPLY, MG-DSPLY, REAL & IM., EXIT
```
 $\alpha_{\rm{max}}=0.5$ 

г)

**21 ?**

#### **2 - MAGNITUDE**

**Command: MG**

**This option plots for you the first 128 components of the magnitude plot. The vertical axis represents a relative scale while the horizontal one is frequency.**

**Before plotting the magnitude, the user has to answer the following questions:**

**i - suppress spectral components (Y/N)?**

**This allows suppression of relatively large components (i.e. DC comp.) in order to have a better view of the rest of the spectrum by changing the scaling factor. If your answer is yes, then the user will be asked to specify the number of the components which can only be suppressed, one at a time.**

**ii - Full, half or a quarter display (F/H/Q)?**

**This allows changing the increment value on the frequency axis by displaying 128, 64 or 32 components.**

**F corresponds to 128 components H corresponds to the first 64 components Q corresponds to the first 32 components**

**iii - Scaling factor?**

**This input could be any real number by which all components are divided before they are plotted.**

**If the scale factor is too small the question will be repeated until the scaling factor is large enough for the components to fit on the APPLE® screen.**

**After answering these questions the magnitude is plotted. As in the PHASE plot information is printed underneath followed by the option of printing the display.**

#### **REAL AND IMAGINARY**

**Command: R b I**

**This option allows printing the real and imaginary value of any spectral**

**component on the video screen. This command prints the values of one component at a time.**

# **Example**

```
1 TYPE COMMAND PH, MG, R b I, EX, FOR:
2 PH-DSPLY, MG-DSPLY, REAL b IM., EXIT
3 ?
   R 6 I (c r)
4 WHICH COMPONENT (0-127)?
5 ?
   2 'cr)
6 REAL PART: 2356.712
7 IM.PART: -175.689
8 TYPE COMMAND PH, MG, R 6 I, EX, FOR:
9 PH-DSPLY, MG-DSPLY, REAL 6 IM., EXIT
```

```
10 ?
```
## **Notes**

The frequency resolution on the horizontal axis, in both PHASE and MAGNI-**TUDE, is determined by the sampling frequency specified in the SET-UP.**

The relation is  $\Delta f = \frac{\text{sampling frequency}}{2}$ **256**

- **Along With PH, MG and R b I you have the EX command. This command takes DAISE back to level 3 subroutines.**
- **Suppressing spectral components in MAGNITUDE means setting their values to zero only on the display so that in subsequent passes through MAGNI-TUDE these components will still be suppressed while a second call of AMPLITUDE SPECTRUM will regenerate them.**
	- **b. POWER SPECTRUM, command: PS**

#### **Description**

**POWER SPECTRUM generates the phase and magnitude of the power spectrum of the reference-channel if the auto-correlation option was specified in the SET-UP, or it generates the phase and magnitude of the cross-power spectrum of the reference-channel and cross-channel if the cross-correlation option**

 $\bullet$ 

#### was specified.

Next, it leaves the user with the same options listed in the AMPLITUDE SPECTRUM description. From that point on, everything mentioned there is true in this case also and need not be repeated here.

#### Notes

The comments printed underneath the video displays and above the printed displays will refer in this case, to the power or cross-power spectrum rather than the AMPLITUDE SPECTRUM.

#### c. CORRELATION, command: CR

#### Description

This subroutin: uses the results of the power, or cross-power, spectrum to generate the auto-correlation, or cross-correlation function by one pass through the inverse FFT.

After generation, the correlation function is displayed and could be printed by the printer.

The vertical axis represents a relative scale of the function while the horizontal one represents the delay time r.

The number of points plotted is 256 with a time resolution determined by the sampling frequency as:

$$
\Delta t = \frac{1}{F_s}
$$

#### User intervention

1 At the very beginning, the user has the option of suppressing spectral components in the power spectrum before generating the correlation-function.

This is included here to prevent undesirable components (i.e. noise components) from effecting the correlation results.

- 2 Once the function is generated, the axis w:.11 be drawn and the user is asked to input a scaling factor for the display.
- 3 A comment is printed underneath the display specifying the kind of function and the involved channel(s). Next the question:

 $\bullet$ 

```
Display CORR-FN again (Y/N)?
```
**Is asked. This allows viewing the function on a different scale, and could be repeated as many times as desired.**

**4 Then the option of printing the display on the printer is offered.**

# **Example**

```
1 TYPE COMMAND AS, PS, CR, EX, FOR:
2 AMPLITUDE SPECTRUM, POWER SPECTRUM, CORRELATION, EXIT
3 ?
    CR (cr)
4 SUPPRESS ANY SPECTRAL COMPONENTS (Y/N)?
5 ?
    Y (cr)
6 WHICH COMPONENT (1-238)?
7 ?
    3 (cr)
8 SUPPRESS ANY SPECTRAL COMPONENTS (Y/N)?
9 ?
    F (cr)
    (AFTER 70 SECONDS OF COMPUTATION THE AXIS ARE DRAWN)
10 SCAL114G FACTOR?
11 ?
    8 (cr)
    (THE FUNCTION 1S PLOTTED)
12 XXX CROSS-CORR: TEST-C2 CROSS TEST-C7 XXX
13 DSPLY CORK-FN AGAIN (Y/N)?
14 ?
    Y (cr)
15 SCALING FACTOR?
16 ?
    4 (cr)
    z (THE OLD FUNCTION IS DELETED AND THE NEW ONE IS PLOTTED)
17 DSPLY CORR-FN AGAIN (Y/N)?
18 ?
    N (cr)
                    \overline{\phantom{a}}
```
*19 WOULD YOU* **LIRE TO PRINT THE** *DISPLAY* (*<sup>Y</sup>* /N)? *20 ?* N (cr) *21* TYPE COMMAND AS, **PS, CR, EX, FOR: 22 AMPLITUDE SPECTRUM, POWER SPECTRUM, CORRELATION, EXIT 23 ?**

#### Notes

- In this subroutine, suppressing spectral components means setting them to zero everywhere in the program and they cannot be generated again.

i.e., A suppressed component in one pass through CORRELATION will still be suppressed in any subsequent passes, as well as in any power spectrum display.

Also note that the DC component is suppressed automatically before computing the correlation-function.

- Once the user answers "N" to the question in line 17 of the example above, the CORRELATION subroutine is exited. Therefore, a second view of the correlation function will require a second pass through the subroutine which in turn means waiting 70 seconds.

# d. EXIT, command: EX

#### Description

This command takes DAISE back to level 2 subroutines.

#### F. Data Management

Data is stored and transferred between the APPLE<sup>®</sup> monitor and disk drive 2 at three major subroutines: SAMPLE, PREVIEW and SET-UP.

#### a. SAMPLE Data

In this case data is sampled at the A/D converter and stored directly in the APPLE**S** RAM as 8 blocks (channels), 1024 bytes each, stored at the following locations:

Channel 1 starts at 7600 HEX (30208 DEC)

Channel 2 starts at 7A00 HEX (31232 DEC) Channel 3 starts at 7EOO HEX ( 3256 DEC) Channel  $4$  starts at 8200 HEX (33280 DEC) Channel 5 starts at 8600 HEX ( 34304 DEC) Channel 6 starts at 8A00 HEX (34328 DEC) Channel 7 starts at 8E00 HEX ( 36352 DEC) Channel 8 starts at 9200 HEX  $(37376$  DEC)

These blocks are transferred to disk drive 2 as 8 binary subfiles and the memory space ( 7600 to 9600 HEX) is freed.

#### b. PREVIEW Data

In the PREVIEW subroutine one subfile ( 1 k byte) is loaded from disk drive 2 into the RAM and occupies:

8E00 to 91FF HEX (36352 to 37375 DEC) Once PREVIEW is exited this 1 K block of data is not accessed by any means.

c. SET-UP Data

In this case one subfile (reference-channel) is loaded from the diskette and stored in locations: 8E00 to 9IFF EX(36352 to 37375 DEC) and in the case of cross-correlation the x-channel is stored in 9200 to 95FF HEX (37376 to 38399 DEC)

These 2 blocks of data are accessed by COMPUTE subroutine only.

# Notes

Ċ,

- Memory locations 7600 to 95FF are used only for data management throughout DAISE.
- All spectral and correlation results are not stored permanently anywhere and will be lost unless the displays are printed.

III. COMPUTATION ALGORITHM

The algorithm used in DAISE for the computation of AMPLITUDE SPECTRUM and POWER SPECTRUM is based on two algorithms as described by Cooley et al.

[2) and Rader [3]. The reader is advised to review the papers for clear understanding. For our purposes a summary of the two algorithms is presented.

# A. First Reference

From reference [2) we can compute the Fourier transform of 2 sets of real data in one pass through a DFT subroutine as follows:

Using the linearity property we see that if  $x(n)$  and  $y(n)$  are real sequences such that

 $X(K)$  is the transform of  $x(n)$  and

 $Y(K)$  is the transform of  $y(n)$ 

and if we form  $s(n) = y(n) + i x(n)$ 

```
Then. S(n) has the transform
```
 $S(K) = Y(K) + i X(K)$  (1) and  $S*(N-K) = Y(K) - i X(K)$  (2) 0 <  $K < \frac{N}{2}$ 

where \* designates complex conjugate and *N* is the total number of points. Now solving (1) and (2) for  $Y(K)$  and  $X(K)$  we get:

 $Y(K) = 1/2 [S*(N-K) + S(K)]$  $X(K) = 1/2 [S*(N-K) - S(K)]$ 

Thus,  $Y(K)$  and  $X(K)$  can be computed by one pass through the DFT with a few extra additions and subtractions.

## B. Second Reference

With respect to perform correlation operations as described by Rader  $[3]$ , let Y(N) be an N points sequence and construct X(N) such that:

$$
x(n) = \begin{cases} y(n) & \text{for } 0 \le n \le \frac{N}{2} \\ 0 & \text{for } \frac{N}{2} \le n \le N \\ n \in [0, N) \end{cases}
$$

If we compute the DFTs of  $Y(N)$  and  $X(N)$ :

**ORIGINXI-** FA4::

$$
Y(K) = DFT \{y(n)\}
$$

$$
X(K) = DFT \{ x(n) \}
$$

and for the product  $W(K) = Y*(K) X(K)$  we have the DFT,  $W(K)$  of the sequence

$$
w(m) = \sum_{n=0}^{N/2} x(n) \star y(n + m)
$$
 (2)

where m is a lag index.

It is easily seen that w(m) is nothing but the auto-correlation function of  $y(n)$  that, having  $W(K)$  computed, can be generated by on inverse DFT.

IF  $y(n)$  was a continuous series the above procedure can be repeated as many times as desired, considering N points at a time and averaging.

Note that Rader paper is more involved and does not stop at this point, but the above discussion is enough for our need.

# C. Algorithm Description

Our algorithm is the merit of both papers. Let  $y(n)$  and  $x(n)$  be 2 real sequences of length N. The second  $\frac{N}{2}$  points of x(n) are padded with zeroes as follows:

1) If auto-correlation is desired,

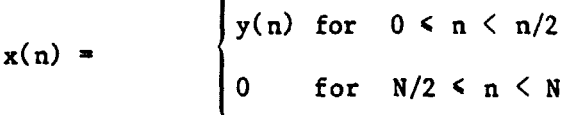

2) If cross-correlation is desired,

x(n) for 0 < n < N/2  $x(n)$  = 0 for N/2 < n < N

27

ملاستعد

# **ORIGINAL PAGE IS** OF POOR QUALITY

then  $s(n) = y(n) + j x(n)$  is formed and its Fourier transform  $S(K) = a(K) + j x(n)$ i b(K) is obtained by one pass through the FFT routine.

a. Amplitude spectrum computation

We have seen in the first procedure that

 $Y(K) = 1/2 [S*(N-K) + S(K)]$ 

or using the results of the FFT routine,

Real part of  $Y(K) = 1/2$   $\left[a(N-K) + a(K)\right] =$  Real part of  $Y(N-K)$ 

and imaginary part of  $Y(K) = 1/2$  -b  $(N-K) + b(K)$  = -Imaginary part of  $Y(N-K)$ 

The last two expressions are the ones used to evaluate the AMPLITUDE SPECTRUM.

b. Power or Cross-Power Spectrum Computation We saw that  $Y(K) = 1/2$   $[S*(N-K) + S(K)]$ 

and its complex conjugate would be

 $Y^*(K) = 1/2 [S^*(N-K) + S^*(K)]$ 

so that the POWER SPECTRUM  $W(K)$ , in the Rader paper can be written as:

 $W(K) = Y*(K) X(K) =$  $1/2$   $\left[ S(N-K) + S*(K) \right]$  -  $1/2$   $\left[ S*(N-K) - S(K) \right]$ .

Evaluation of the above expression in terms of the output of the *FFT* routine,  $S(K) = a(K) + i b(K)$  yields,

Real part of  $W(K) =$  Real part of  $W(N-K) =$  $1/2$  | a(K) b(N-K) + a(N-K) b(K)]

and imaginary part of  $W(K) = -$  Imaginary part of  $W(N-K)$  $= 1/4 [\alpha^2 (N-K) - \alpha^2 (K) + b^2 (N-K) - b^2 (K)]$ 

where  $0 \le K \le \frac{N}{7} - 1$ 

Again the last two expressions are the ones used for evaluation.

c. A'.gorithm Summary

Step 1 Load data sequences  $y(n)$  and  $x(n)$ , and then zero pad the second N/2 points of **x(n) .**

喬

**Solution of the Color** 

Step 2 Form  $s(n)$  as  $y(n) + i x(n)$  and pass it to the FFT routine to get

 $S(K) = a(K) + i b(K)$ 

- Step 3 Compute the AMPLITUDE SPECTRUM of  $y(n)$  and the power (or crosspower) spectrum as specified earlier.
- Step 4 Repeat the above steps as many times as desired and average the results in Step 3. (In DAISE the number of averges is limited to 8).
- Step 5 Pass the power (or cross power) spectrum results to the inverse FFT to obtain the auto (or cross) correlation function.

# Notes for the User

- 1 In DAISE  $y(n)$  has been called the reference-channel while  $x(n)$  is the cross-channel.
- 2 Amplitude spectrum of  $y(n)$  is computed whether the user specifies the auto-correlation or the cross-correlation option.
- 3 Our sequences (subfiles) are 1024 points long, divided into 8 blocks, 128 points each. The value of N is 256 points and

 $\frac{N}{7}$  = 128 = 1 block.

4 - DAISE deploys a 256 point FFT routine so that by one pass through the first 3 steps of the algorithm two blocks of  $y(n)$  and 1 block of  $x(n)$ (second block is padded with zeros) are operated on. This leaves us with 8 possible passes or averages.

i.e., First average :  $y(n) = \{\text{first and second block}\}\$  $x(n) = \{$  first block and 128 zeros $\}$ Second average :  $y(n) = \{$  second and 3rd block $\}$  $x(n) = \{$  second block and 128 zeros $\}$ and so on.

5 - In SET-UP subroutine, when the user answers the question "HOW MANY BLOCKS (1-8)?" He is specifying the number of averages desired in one pass through COMPLETE subroutine.

> **ORIGINAL PAGE IS** OF POOR QUALITY

#### **IV. REFERENCES**

- **1. Holmes, H.K., and A. J. Zuckerwar, "A Unified Acquisition System for Acoustic Data," NASA TN D-8321, 1977.**
- **2. Cooley, J.W., P. Lewis, and P. Welch, "The Fast Fourier Transform Algorithm and its Application," IBM Research Paper RC-1743, 1967.**
- **3. Rader, C.M., "An Improved Algorithm for High Speed Auto Correlation with Application to Spectral Estimation," IEEE Trans. Audio Electroacoustics, Vol. AU-18, pp. 439-441, December 1970.**

**Construction** 

# **V. APPENDICES**

 $\sim 10$ 

 $\frac{1}{4}$ 

 $\mathcal{L}^{\text{max}}_{\text{max}}$  and  $\mathcal{L}^{\text{max}}_{\text{max}}$ 

J.

 $\bullet$ 

÷.

 $\label{eq:1} \mathcal{N} = \mathcal{N} \mathcal{N} \math$ 

# ORIGINAL PAGE IS OF POOR QUALITY

# A. Memory Map

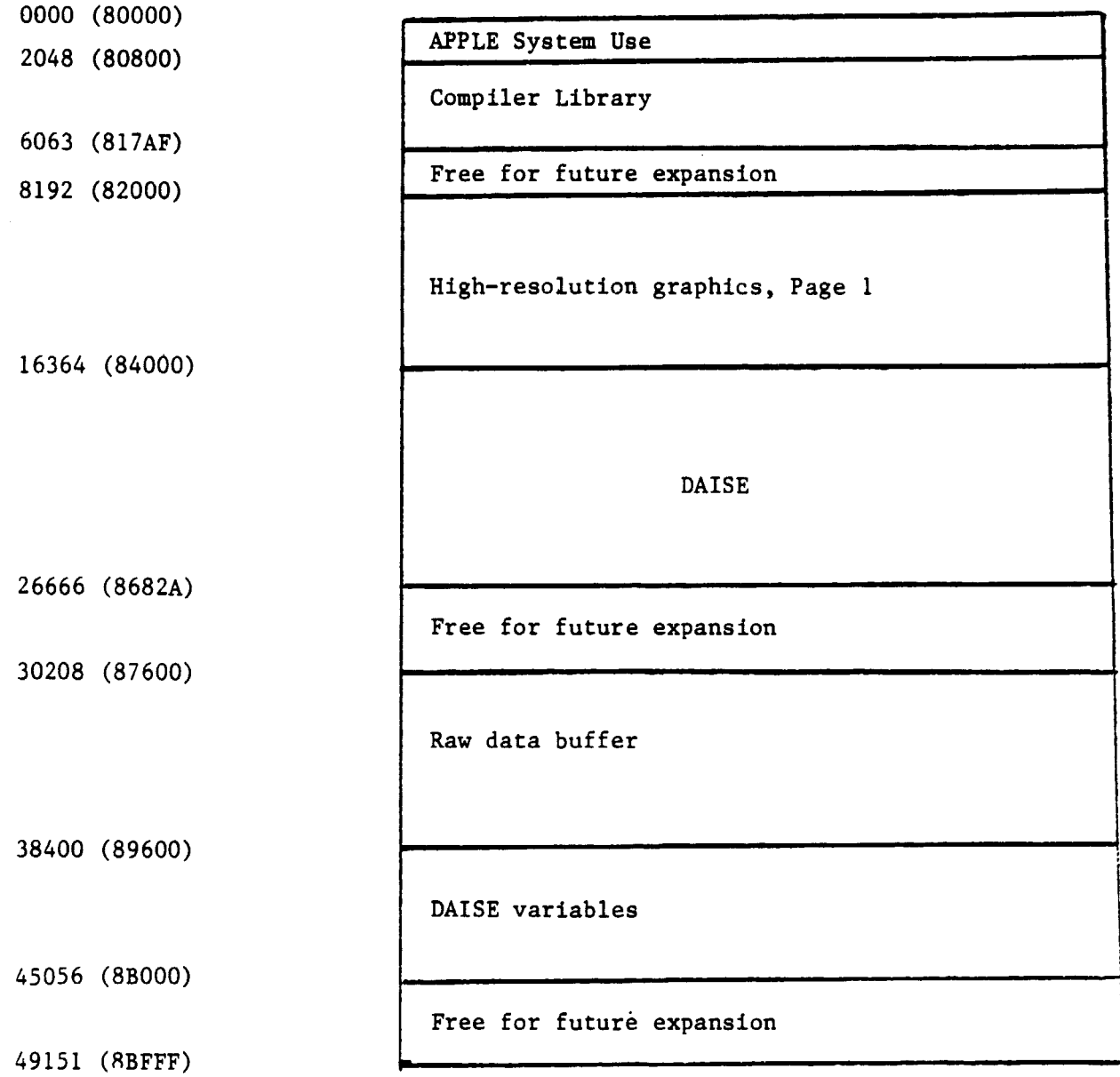

# Note

 $\frac{1}{2}$ 

In the above configuration DOS, the disk operating system has been moved to the extra 16 K memory card.

 $\gamma \ll \gamma$  -saying

 $\bar{\mathbf{z}}$ 

- ORIGINAL PAGE 19 CF FOOR QUALITY
- $F_a$  = sampling frequency

B. Time-Frequency Relations

 $\Delta f$  = frequency resolution (spectral plots)

 $\Delta t$  = time resolution (correlation plots)

 $\Gamma$  = total sampling time (N points)

relations: F s F  $\Delta f = \frac{s}{N}$ r  $\frac{1}{\sqrt{2}}$ Af

Examples: a)  $F_s = 128$  Hz, N = 256  $\Delta t = \frac{1}{128} = .0078$  seconds  $\Delta f = \frac{128}{256} = .5$  Hz  $\Gamma = \frac{1}{5}$  = 2 seconds b)  $F_s = 51.2 Hz$ , N = 256

$$
\Delta t = \frac{51.2}{51.2} = .02
$$
 seconds  
 $\Delta f = \frac{51.2}{256} = .2$  Hz

$$
\Gamma = \frac{1}{2} = 5 \text{ seconds}
$$

33

**If**

**C. DAISE Error Messages**

# **a. 'but of Range" Errors**

- **Input in line 1080 Message: "ERROR:QUARTER RANGE IS 1 TO 4, INPUT AGAIN"**
- **Input in line** 1870 **Message: "ERROR: YOUR INPUT RANGE IS** 0 TO 7, **INPUT AGAIN"**
- **Input to line 1890 Message: "ERROR: YOUR INPUT RANGE IS 1 TO 8, INPUT AGAIN"**
- **If input in line 1870 plus input in line 1890 is greater than 8 Message: "ERROR: DATA RANGE IS EXCEEDED!"**
- Input in line 5513 or line 5724 **Message: "ERROR. COMPONENT RANGE IS** 0 TO 12, INPUT AGAIN"
- **Input in line 5885 Message: "ERROR: COMPONENT RANGE IS 0 TO 128, INPUT AGAIN"**

#### **b. DOS Related Errors**

**If a DOS error occurs while DAISE is storing data on** disk **after sampling or loading data from disk for PREVIEW or ANALYSIS the corresponding error message will be printed and control will be transferred to the firat level subroutines.**

**Error Messages:**

- **"ERROR: DISKETTE IS WRITE PROTECTED"**
- "ERROR: FILE NOT FOUND"
- "ERROR: DISKETTE VOLUME MISMATCH"
- "ERROR: I/O ERROR"
- "ERROR: DISK IS FULL"
- "ERROR: FILE IS LOCKED"
- "ERROR: BAD FILE NAME"

 $\overline{\mathcal{C}}$ 

- "ERROR: UNKNOWN", (if error is not one of the above)

# D. Flow Chart

×

 $\ddot{\cdot}$ 

 $\tilde{\mathcal{L}}$ 

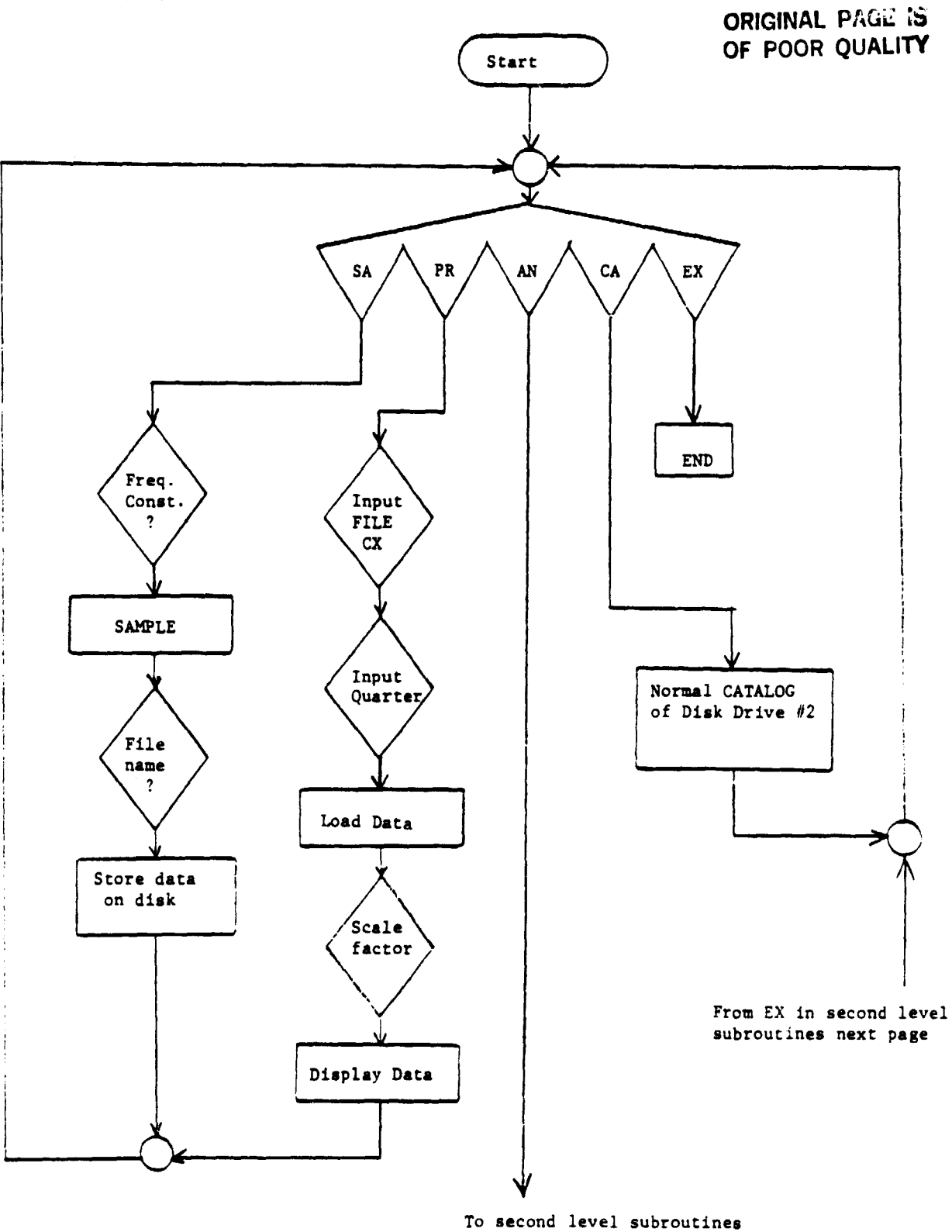

next page

 $\pmb{\cdot}$ 

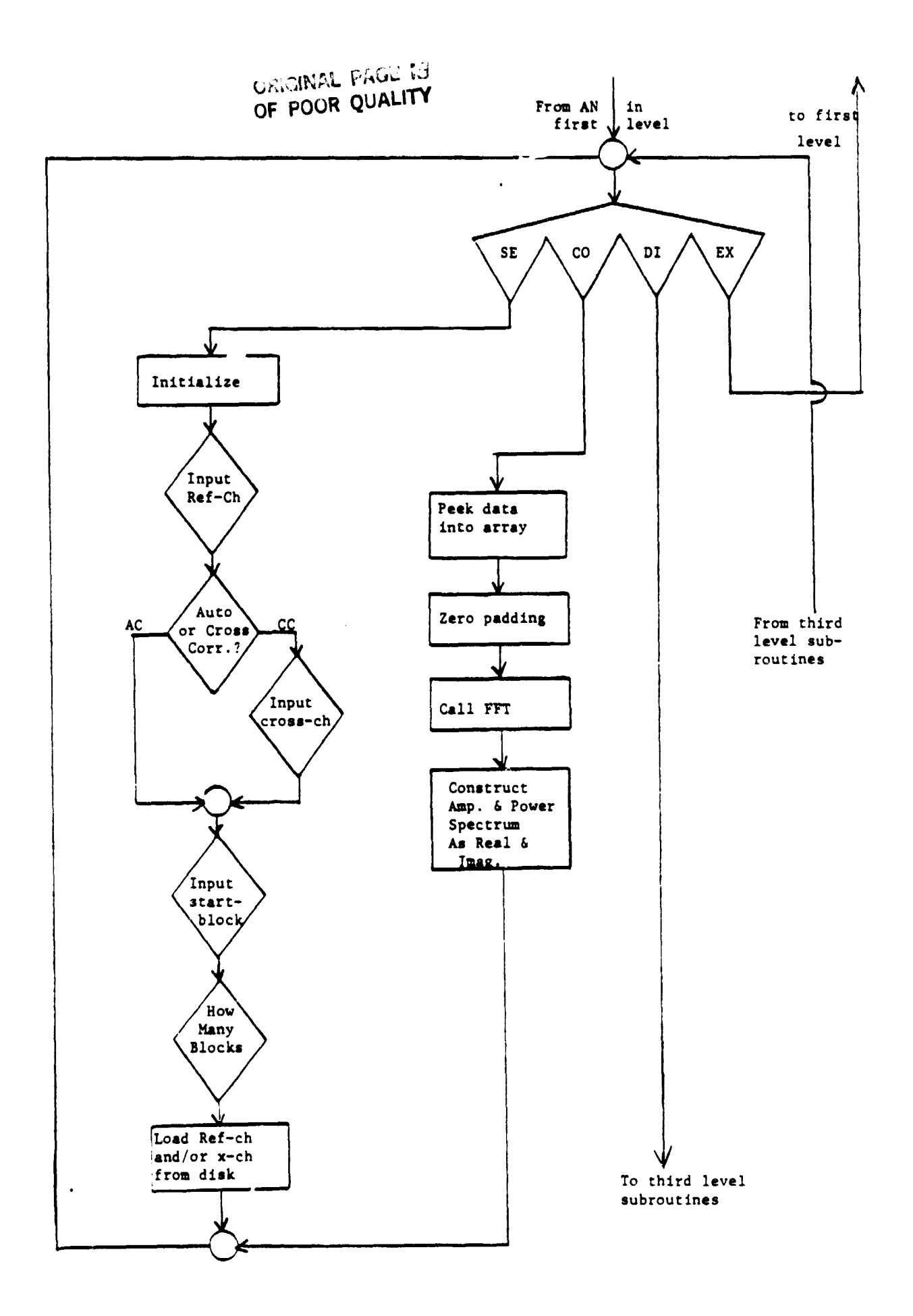

 $\bullet$ 

Ą

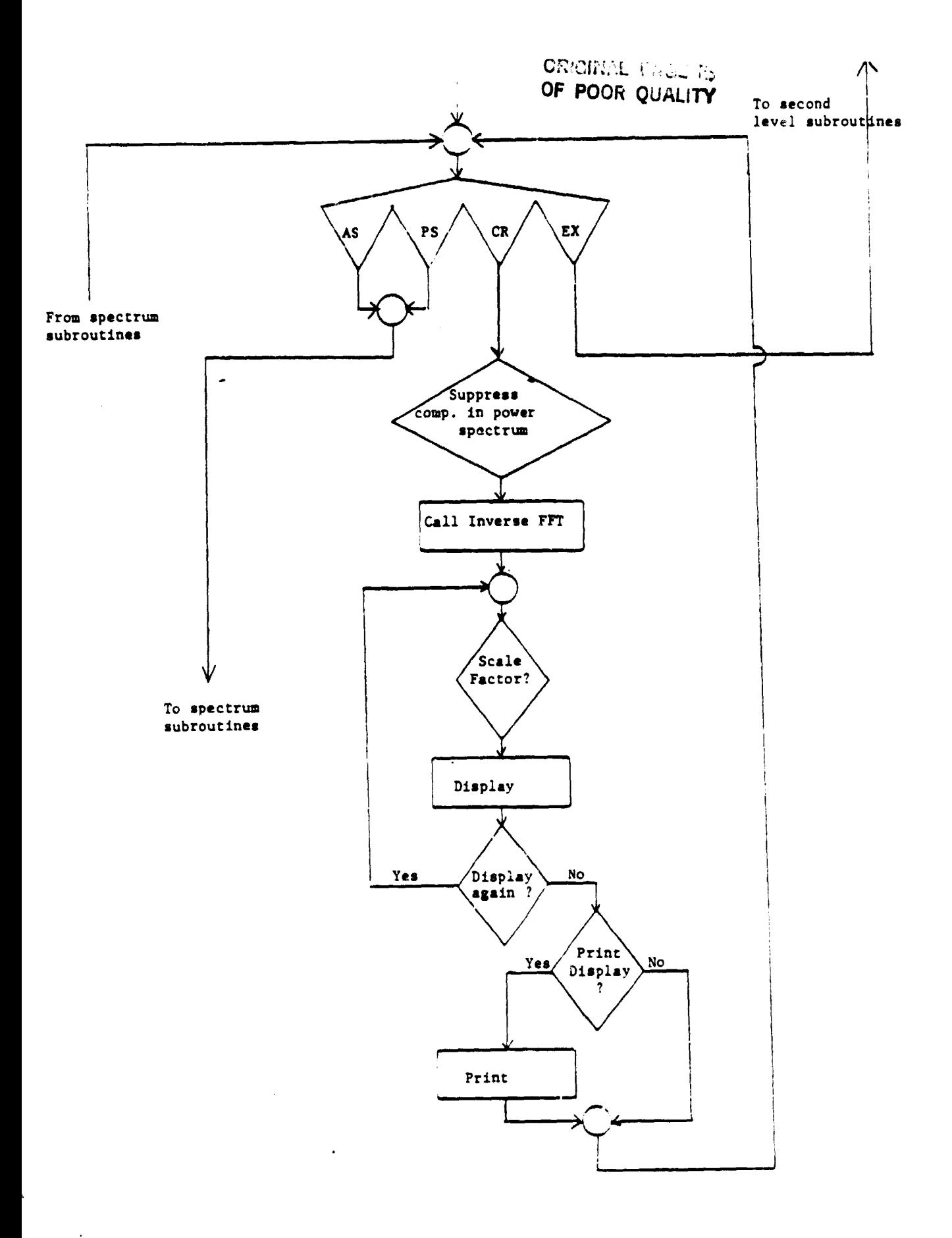

 $37$ 

ė

 $\sim$  km  $_{\odot}$  .

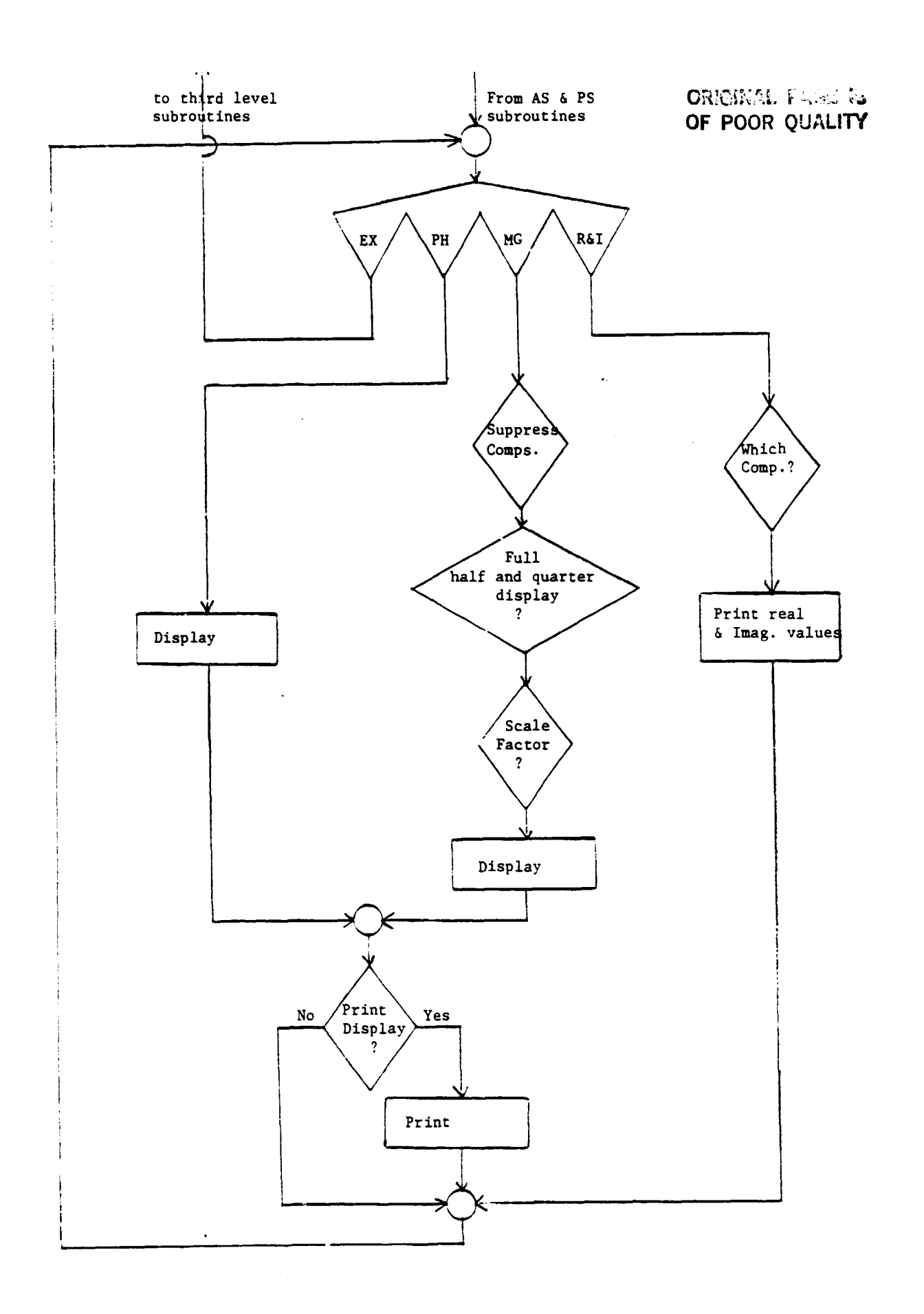

 $\pmb{\mathcal{i}}$ 

 $\tilde{\textbf{z}}$ 

 $\frac{1}{2}$  ,  $\frac{1}{2}$ 

 $\mathcal{L}_{\mathcal{L}}$ 

 $\bullet$ 

38

 $\overline{1}$ 

E. Complete Listing

**JLIST** 10 REM  $30 \text{ Ds} = 111$ 98 ONERR GOTO 400  $100<sub>0</sub>$ DIM M(127): DIM P(127) 103. DIM ZR(128): DIM ZI(128) DIM YR(128): DIM YI(128) 105 DIM AR(255): DIM AI(255) 107 120 PRINT D\$"BLOAD ADC.0.A\$300.DI" 140 PRINT "TYPE CUMHAND SA, PR, AN, CA, EX, FOR:" 150 PRINT "SAMPLE, PREVIEH, ANALYSIS, CATALOG, EXIT" INPUT AS 160  $179<sub>1</sub>$ IF  $As = "SA"$  THEN **GOSUB 500** IF  $As = "PR"$  THEN  $180<sub>1</sub>$ **60SUB 1000** IF  $As = "AN" THEN$ **GOSUB 1500** 190 IF  $\hat{A}$  = "CA" THEN <u> 200 - </u> TEXT: PRINT D\$"CATALOG.D2": 60TO 140 IF  $As = "EX" THEN$ 60T0 230 210 220 60TO 140 230 END 480 REM DOS ERROR DETECTION  $405$  DED = PEEK (222) ON DED GOTO 415,415,415,420,415,425,430,435,440,445,450,415,415,415,4  $410$ 15 PRINT "ERROR: UNKNOWN": 80TO 140 415 PRINT "ERROR: DISKETTE IS HRITE PROTECTED": 60T0 140 420 PRINT "ERROR: FILE NOT FOUND": GOTO 140 425 PRINT "ERROR: DISKETTE VOLUME MISMATCH": GOTO 140 430 PRINT "ERROR: IZO ERROR": 60TO 140 435 448 PRINT "ERROR: DISK IS FULL": 60TO 148<br>445 PRINT "ERROR: FILE IS LOCKED": 60TO 148 450 PRINT "ERROR: BAD FILE NAME": 60TO 140 500 REH **SAMPLE** PRINT "INPUT SAMPLING FREQUENCY CONSTANT" 505 INPUT SFD 510 515 IF SFD  $\leq$  1 THEN. PRINT "ERROR: CONSTANTOAN NOT BE  $\leq$  1, INPUT AGAIN": GOTO 510 520 POKE 797, SFD 530 CALL 768 PRINT "TYPE FILE NAME:" 535 INPUT FI\$ 540. 550  $C1s = F1s + "+C1"$ 551  $02$ \$ = FI\$ + "-C2" 552  $C3 = F15 + "+23"$ 553  $04$ \$ =  $F1$ \$ + "-04"  $554$   $C55 = F15 + H - C5$ 555 C6\$ = FI\$ + "-C6" 556  $07$  =  $F1$  + "-07" 557  $085 = 05 + 0.08$ PRINT D\$;"BSAVE";C1\$;",A\$7600,L1024,D2" 560 PRINT D\$;"BSAUE";C2\$;",A\$7A00,L1024,D2" 570 580 PRINT D\$; "BSAUE"; 03\$; ", A\$7E90, L1924, 02" 590 PRINT D\$:"BSAVE";C4\$;",A\$8200,L1024,D2"

 $\sim 10^{11}$  k

موزيانيا والعافدة أأنت

PRINT OS: "BSAVE";C5S; ",R\$8600,L1024,D2" 600 610 PRINT D\$;"BSAUE";C6\$;",A\$@A08,L1024,D2" **ORIGIFIAL FAGE IS** PRINT D\$:"BSAUE";C7\$;";A\$8E00,L1024,D2" 620 OF POOR QUALITY 630 PRINT D\$:"BSAVE";C8\$;",A\$9200,L1024,D2" **RETURN** 640 700 PRINT "HOULD YOU LIKE TO PRINT THE DISPLAY(Y/N)?" 705 INPUT POS IF PD\$ = "Y" THEN GOSUB 800: RETURN  $719$ IF PD\$ = "N" THEN RETURN 715 60TO 700 720. 600 REM PRINT DSPLY 310 **PR# 1** 820 L\$ = "": REM CTRL Q 830 PRINT 835. POKE - 12529,255 840 PRINT 845 POKE - 12524,0 850 PRINT 355  $P0KE - 12528,7$ 857 TA = T / 4 370 IF  $K\$  = "CR" THEN 60TO 955 IF  $K\$  = "AS" THEN 60TO 940 890 900 IF  $E = 99$  THEN  $60$  TO  $925$ IF  $Fs = "PH" THEN 60T0 920$ 910 PRINT "X-POHER\*\*\*"RCH\$" CROSS "XCH\$"\*\*\*\*"TA" AVG\*\*\*SCALE="A: 60TO 978<br>PRINT "X-POHER\*\*\*"RCH\$" CROSS "XCH\$"\*\*\*"TA" AVG": 60TO 978 915 920 IF  $FS = "PH"$  THEN 60TO 935 925 PRINT "POHER SPEC.\*\*\*\*"RCH\$"\*\*\*"TA" AUG\*\*\*SCALE="A: GOTO 970 930 PRINT "PHASE OF POHER SPEC\*\*\*"RCH\*"\*\*\*"TA" AUG": GOTO 978 935 IF  $FF = "PH"$  THEN 60TO 950 540 PRINT "AMPL. SPEC.\*\*\*\*RCH\$"\*\*\*\*TA" AUG\*\*\*SCALE="A: GOTO 978 945 **950** PRINT "PHASE OF AMPL. SPEC\*\*\*"RCH\*"\*\*\*"TA" AUG": GOTO 970 355 IF  $E = 99$  THEN 60TO 965 PRINT "X-CORR\*\*\*"RCH\$" CROSS "XCH\$"\*\*\*\*"TA" AUG\*\*\*SCALE="U: GOTO 970 960 PRINT "CORR#\*\*"RCH\$"\*\*\*\*"TA" AUG#\*\*SCALE="U 965 970 PRINT 971 PRINT 972 PRINT 973 PRINT L\$ 974. **PR# 0** 975. **RETURN** 1000 REM PREUIEH PRINT "DESIRED FILE AND CHANNEL?" 1050 INPUT RCH\$ 1055 PRINT "DESIRED QUARTER(1-4)?" 1879 INPUT 0 1080 IF Q < 1 OR Q > 4 THEN PRINT "ERROR: QUARTER RANGE IS 1 TO 4, INPUT 1982 AGAIN": GOTO 1986 1085 **GOSUB 4000 GOSUB 4200** 1090 1895 W = 0 **GOSUB 1200** 1100 -PRINT "\*\*\*\* REAL DATA: "ROH\$", QR-"Q" \*\*\*\*"  $1116$ **RETURN** 1160 1200 **REM** - OSPLY REAL DATA OR CORR-EN 1220 HOR : HOOLOR= 7 1225 HPLOT 0.0 TO 0.159 FOR  $Y = 159$  TO 0 STEP  $-32$ 1230 HPLOT BUY TO 3UY: NEXT 1235 IF  $H = 0$  THEN 60TO 1265 1240 HPLOT 0,79 TO 255,79 1245 1250 FOR  $X = 0$  TO 255 STEP 40

 $\sim$  148

40

一个年度的能力

1255 HPLOT X.79 TO X.76 1260 NEXT X: 60TO 1302 CHARLEY R. R. HPLOT 0,159 TO 255,159 1265 OF POOR OUALITY FOR  $X = 0$  TO 255 STEP 40 1270 HPLOT X.159 TO X.156 1275 1280. NEXT X 1302 PRINT "SCALING FACTOR?" INPUT II 1304 FOR  $x = 0$  TO 255 1310 1320 Y = 159 - H - AR(X) \* .623 / U 1322 IF Y > 159 THEN GOTO 1302 IF Y < 8 THEN 60TO 1302 1324 HPLOT  $X + 1.4$ 1330 1340 **NEXT** 1350 **RETURN** 1500 SPECTRUM ANALYSIS REM 1550 PRINT "TYPE COMMAND SE, CO, DI, EX, FOR:" PRINT "SET-UP, COMPUTE, DISPLAY, EXIT" 1560 1570 **INPUT CS** IF  $CS = "SE"$  THEN 1580 **GOSUB 1650** IF  $CS = "CO"$  THEN 1590 **60SUB 2160** IF  $Cs = "DI" THEN$ **GOSUB 5000** 1600 IF  $CS = "EX"$  THEN 60TO 1630 1610 1620 60T0 1556 1630 **RETURN** 1650 REH SET-UP 1700 FOR  $X = 0$  TO 128  $1710$  ZR(X) = 0  $1720 \text{ } ZI(X) = 8$  $1730$  YR(X) = 0  $1740$   $Y1(X) = 8$ 1750 NEXT 1760 PRINT "INPUT REFRENCE CHANNEL" INPUT RCHS 1770 1739 PRINT "TYPE COMMAND AC, CC, FOR:" PRINT "AUTO-CORRELATION, CROSS-CORRELATION" 1790 1800 IMPUT BS IF  $B\$  = "AC" THEN E = 99: 60TO 1860 1810 IF B\$ = "CC" THEN GUTO 1840 1820 GOTO 1780 1830 PRINT "INPUT X-CHANNEL" 1840 -INPUT XCH\$ 1850 PRINT "STARTING BLOCK(0-7)?" 1860 INPLIT B 1870 IF G < 0 OR G > 7 THEN PRINT "ERROR: YOUR INPUT RANGE IS 0 TO 7, INP 1875 UT AGAIN": GOTO 1860 PRINT "HOW MANY BLOCKS(1-8)?" 1830 | INPUT H 1890-IF H < 1 OR H > 8 THEN PRINT "ERROR: YOUR INPUT RANGE IS 1 TO 8, IN  $1892<sub>1</sub>$ PUT AGAIN": GOTO 1880  $1895T = 2 + H$ IF  $(6 + H)$  > = 9 THEN PRINT "ERROR: DATA RANGE IS EXEEDED!": GOTO 1900 1860 1910 **GOSUB 4000** 1920 IF  $E = 99$  THEN 60TO 1940 1930 GOTO 1960  $1540$ **RETURN** 1950 **REM** LOAD CROSS CHANNEL 1960 PRINT D\$; "BLOAD"; XCH\$; ", A\$9200, D2" 1970 GOTO 1940 2100 REM **COMPUTE**  $2150 P = 256$ 

 $\ddot{\phantom{1}}$ 

 $\sim 10^{11}$  eV

 $\ddot{\cdot}$ 

 $\mathcal{V}$  or

2160 IF (6 + H)  $>$  = 9 THEN PRINT "ERROR: DATA RANG IS EXEEDED!": GOTO 1 550  $2170$  J = 36352 + (6 - 1) + 128 2180 FOR  $Y = 1$  TO H  $2190 \text{ J} = \text{J} + 128$  $2290$  FOR I = 0 TO 255  $2210$  AR(I) = PEEK (J + I) 2230 -**NEXT ORIGINAL PRODUCTS** 2240 IF E = 99 THEN K = J: GOTO 2260 OF POOR QUALITY  $2250 K = J + 1024$ 2260 FOR I = 0 TO 127 2270 AI(I) = PEEK (K + I)  $2280$  AI(I + 128) = 0 2285 NEXT  $2290$  FRD = 1 2300 GOSUB 3000 2302 ZR(0) = ZR(0) + AR(0) + AI(0)  $2394$  YR(0) = YR(0) + AR(0)  $2310$  FOR  $X = 1$  TO 128 2320 R = (AR(X))  $\div$  (AI(P = X)) 2330 S = (AR(P - X)) + (AI(X))  $2340$  ZR(X) = ZR(X) + (R + S) / 2 2350 R = (ARCP = X))  $\sim$  2 = (ARCX))  $\sim$  2 2360 S =  $(RI(P - X)) \wedge 2 - (RI(X)) \wedge 2$ 2370 ZI(X) = ZI(X) = (R + S) / 4  $2380 \text{ R} = AR(P - X) + AR(X)$  $2390 S = A I(X) - A I(P - X)$ 2400 YR(X) = YR(X) + R / 2 2410  $YI(X) = YI(X) + S \neq 2$ 2420 NEXT X 2430 NEXT Y  $2435 T = 2 + T$  $2440$  G = G + H 2450 RETURN 3000 REH FFT ROUTINE  $3100$  H = 8  $3110 N = 2 N$  $3120 M1 = 0:12 = N - 1$ 3130 FOR N3 = 1 TO N2  $3140 M = N$  $3150$  N4 = N4 / 2 3160 IF  $N1 + N4 > N2$  THEN 60TO 3150 3170 M1 = N1 - INT (M1 / M4) \* N4 + N4 3180 IF N1 < N3 THEN 60TO 3250  $3190$  T1 = AR(N3) 3200 AR(N3) = AR(N1)  $3210 \cdot \text{HR}(11) = 71$  $3220$  T2 = AI(N3) 3230  $AI(N3) = AI(M1)$  $3240$  AI(N1) = T2 3250 NEXT N3 3260 REM DO THE COMPLEX TRANSFORM  $3270 M = 1$ 3280 N6 = 2 \* N4 3290 FOR N3 = 0 TO N4 - 1 3300 A = FRD \* N3 \* 3.1415927 / N4 3310 C =  $C = 006$  (A) 3320 S = SIN (A) 3330 FOR N7 = N3 TO N = 1 STEP N6  $3340$  N8 = N7 + N4 3350 T1 =  $0$  \* AR(N8) -  $9$  \* AI(N8) 3360 T2 = C \* AI(N8) + S \* AR(N8).

 $\sim$   $\sim$ 

 $\epsilon_{\rm abs}$ 

 $3370$  AR(N8) = AR(N7) - T1 **Calcanose** Professional 3380 AI(N8) = AI(N7) — T2 OF POOR QUALITY  $3390$  AR(N7) = AR(N7) + T1 3400 AI(N7) = AI(N7) + T2 3410 NEXT N7 3420 NEXT N3  $3430 M4 = NG$ IF N4 < N THEN GOTO 3280 3440 FOR  $X = 0$  TO 255 3442  $3444$  AR(X) = AR(X) / 32 3446 AI(X) = AI(X) / 32 3448 NEXT X 3450 **RETURN** LOAD REF. CHANNEL 4000 **REM** PRINT D\$; "BLOAD"; RCH\$; ", A\$8E00, D2" 4050 4860 **RETURN** LOAD REAL ARRAY HITH ONE QUARTER 4200 REM  $4245$   $X = 36352$ 4250 ON Q GOTO 42E3,4278,4280,4290  $4260$  J = X: 60T0 4300 4270  $J = X + 256$ : 60T0 4300 4280  $J = X + 512$ ; 60T0 4300  $4290 \text{ J} = X + 768$ 4300  $FOR I = 0$  TO 255 4310 AR(I) = PEEK (J + I)  $4320 -$ **NEXT I RETURN** 4330 IF SO\$ = "Q" THEN SO = 8: 60TO 5748 4745 5000 **REM DISPLAY** PRINT "TYPE COMMAND PS, AS, CR, EX, FOR:" 5050 PRINT "POHER SPEC, AHPL. SPEC, CORRELATION, EXIT" 5060 5070 INPUT K\$ IF  $K$ \$ = "PS" THEN 5030 GOTO 5155 IF  $Ks = "AS"$  THEN 5090 **GOTO 5260** IF  $KS = "CR" THEN IF K$ = "EX" THEN$ 5100 GOTO 5850 5110 60T0 5140 **GOTO 5050** 5120 **RETURN** 5140 5150 POWER SPECTRUM **REM** 5155 **REM** FOR  $X = 0$  TO 127 5160 5165 HKX) = SQR ((ZR(X))  $\land$  2 + (ZI(X))  $\land$  2) IF ABS (ZI(X)) < T THEN GOTO 5180 5170 5175 GOTO 5190 = - T THEN  $P(X) = 3,1415927$ : 60T0 5230 5180 IF ZR(X) < 5185  $P(X) = 0$ : 60T0 5230 5190 IF ABS  $(ZR(X)) < T$  THEN 60TO 5200 5195 GOTO 5210 5200 IF ZI(X) > = T THEN  $P(X) = .5 \div 3.1415927$ : GOTO 5230 5205  $P(X) = -15 * 31415927$ : 60TO 5230 IF ZR(X) > = T THEN P(X) = ATN (ZI(X) / (ZR(X) + .000001)): 60TO 5 5210 230 IF ZI(X) > = T THEN P(X) = 3.141592 - ATN (ZI(X) / ( - ZR(X))); GOTO 5215 5230 5220  $P(X) = -3.1415927 - 97N (ZI(X) \times C - 2P(X)))$ 5230 HEXT X 5240 **GOSUB 5400** 5250. **GOTO 5050** 5260 REM REF-CH SPECTRUM 5265 **REM** 5267 FOR  $X = 0$  TO 127 5270 M(X) = SQR ((YR(X))  $\land$  2 + (YI(X))  $\land$  2)

 $\mathbb{R}^{\bullet}$  . If

÷.

 $\ddot{\phantom{a}}$ 

**ORIGINAL CASE IS** 5275 IF ABS  $(YI(X)) \leq T$  THEN 60TO 5285 OF POOR CUALITY 5280 GOTO 5295  $= -T$  THEN P(X) = 3.1415927: 60T0 5340 5285 IF YR $(X)$  ( 5290  $P(X) = 0$ : 60T0 5340 5295 IF ABS (YR(X)) < T THEN GOTO 5305 5300 GOTO 5315 IF YI(X) > = T THEN  $P(X) = .5 + 3.1415927$ ; GOTO 5340 5305 5310 P(X) = -. 5 + 3.1415927: 60T0 5340 IF YR(X) > = T THEN P(X) = ATN (YI(X) / (YR(X) + ,000001)); GOTO 5 5315 340 5320 IF YI(X) > = T THEN P(X) = 3.1415927 - ATN (YI(X) / ( - YR(X))); GOTO 5340 5325 P(X) = - 3.141592 - ATN (YI(X) / ( - YR(X))): 60TO 5340 5340 **NEXT** 5350 **GOSUB 5400** GOTO 5050 5360 5400 **REH** PHASE & MAGNITUDE DSPLY PRINT "TYPE COMMAND PH, M6, R&I, EX" 5450 5470 INPUT F\$ IF  $FS = "PH" THEN$ 5480 **GOTO 5550** IF  $Fs = "MB"$  THEN 5490 60TO 5650 IF  $F* = "EX" THEN$ 5500 60TO 5528 IF  $Fs = "RkI" THEN 60T0 5511$ 5505 5510 GOTO 5450 PRINT "HHICH SPECTRAL COHPONENT(0-127)?" 5511 5513 INPUT HS IF HS < 8 OR HS > 127 THEN PRINT "ERROR: COMPONENT RANGE IS 8 TO 12 5514 7, INPUT AGAIN": GOTO 5513 IF K\$ = "AS" THEN PRINT "REAL PART: "YRCHS): PRINT "IM. PART: "YICH 5515  $\mathbb S$  ) 5517 PRINT "REAL PART: "ZROWS): PRINT "IM. PART: "ZIOWS) 5519 **GOTO 5450** 5520 **RETURN** 5540 REH PHASE 5550 HER: HCOLOR= 7 5560 **HPLOT 0.0 TO 0.159** 5562 FOR  $Y = 144$  TO 8 STEP  $-18$ 5564 HPLOT 0.Y TO 3.Y 5566 **NEXT Y** 5568 HPLOT 0,159 TO 272,159 FOR  $X = 16$  TO 272 STEP 8 5570 HPLOT X, 159 TO X, 156 5572 5574 NEXT X 5575 **GOSUB 5815** HPLOT 16,72 TO 272,72 5576 5578 FOR  $X = 0$  TO 255 STEP 2 5579 Y = X / 2 5580 Z = 72 - P(Y) + 22.9 HPL0T  $X + 16.72$  TO  $X + 16.2$ 5582 5584 NEXT X 5612 IF K\$ = "AS" THEN PRINT "\*\*\*\*\*\* PHASE PLOT: "ROH\$" \*\*\*\*\*\*": GOTO 56 18 IF E = 99 THEN PRINT "\*\*\*\*\*\*\*\* POWER SPEC: "ROH\$" \*\*\*\*\*\*\*\*\*": 80TO 5 5614 618 PRINT "## X-POWER SPEC: "ROH\$", "XOH\$" ##" 5616 5618 **GOSUE 700** GOTO 5450 5620 5640 REM. **HAGNITUDE** 5650  $HGR : HCOLOR = 7$ 5660 **HPLOT 0.0 TO 0.159** 5662 FOR  $Y = 144$  TO 8 STEP  $-8$ 5664 HPLOT 0.Y TO 3.Y

**Ballies** (Mrs. 1946) and the form of

ORIGINAL PAGE 19 5666 NEXT Y OF POOR QUALITY 5668 HPLOT 0,159 TO 272,159 5670 -FOR  $X = 16$  TO 272 STEP 8 5672 HPLOT X, 159 TO X, 156 5674 NEXT X HPLOT 16,144 TO 272,144 5676 5678 **GOSUB 5815** PRINT "SUPRESS SPECTRAL COMPONEHTS(Y/N)?" 5680 5690 **INPUT ES** 5700 IF E\$ = "Y" THEN SOTO 5722 IF  $ES = "N"$  THEN 60T0 5741 5710 5720 60TO 5680 PRINT "HHICH COMPONENT(0-127)?" 5722 INPUT CP 5724 5725 IF OP < 0 OR OP > 127 THEN PRINT "ERROR: COMPONENT RANGE IS 0 TO 12 7, INPUT AGAIN": GOTO 5724 5726  $H(CP) = 0$ 5728 60TO 5680 PRINT "FULL, HALF, OR QUARTER DSPLY(F/H/Q)?" 5741 5742 INPUT SOS IF  $SOS = "F"$  THEN  $SO = 2$ :  $GOTO$  5748 5743 IF  $SOS = "H"$  THEN  $SO = 4$ : 60T0 5748 5744 5745 IF SOS = "Q" THEN  $50 = 8$ : 60T0 5748 60TO 5741 5746 **PRINT "SCALING FACTOR?"** 5748 5749 INPUT A 5750 FOR X = 0 TO 255 STEP SO 5755 Y = X / S0 5760  $Z = 144 - W(Y) / A$ IF Z > 144 OR Z < 0 THEN GOTO 5748 5770 HPLOT  $X + 16.144$  TO  $X + 16.2$ 5790 5800 **NEXT** IF E\$ = "Y" THEN  $H(0) = K$ 5805 IF K\$ = "AS" THEN PRINT "\*\*\*\*\*\* MAG. PLOT: "RCH\$" \*\*\*\*\*\*": GOTO 561 5807 8 5810 60TO 5614 FOR  $Y = 158$  TO 156 STEP 5815  $-1$ 5820 HPLOT 1.Y TO 16.Y: NEXT FOR  $X = 1$  TO 3 5825 5830 HPLOT X, 158 TO X, 143 **NEXT** 5835. 5840 **RETURN** 5850 REM CORRELATION 5860 PRINT "SUPRESS ANY SPECTRAL COMPONENTS(Y/N)?" 5865 INPUT SCS IF  $SOS = "Y"$  THEN 5870 **60TO 5880** IF  $SCs = "N" THEN$ 5875 60TO 5910 5878. **GOTO 5860** PRINT "HHICH COMPONENT(1-128)?" 5880 INPUT HC 5885 IF HC < 1 OR HC > 128 THEN PRINT "ERROR: COMPONENT RANGE IS 1 TO 12 5837 8. INPUT AGAIN": GOTO 5885 5890 ZR(HC) = 0:2I(HC) = 0 **GOTO 5860** 5895 -5910 AR(0) = 0:AI(0) = 0 5920 FOR X = 1 TO 128 5930 Y = 256 - X  $5940$  AR(X) = ZR(X) 5950 AR(Y) = ZR(X) 5960 AI(Y) =  $-2I(X)$ 5970 AI(X) = ZI(X) 5980 NEXT

 $\mathcal{P}^{\text{c}}$  is

台

# ORIGINAL PAGE 19 OF POOR QUALITY

5990  $FRD = -1$ 6000 GOSUB 3000  $6005$   $H = 80$ 6006 GOSUB 1200 6008 IF E = 99 THEN PRINT "\*\*\*\*\*\* AUTO-CORR: "RCH\$" \*\*\*\*\*\*": 60TO 6012 6010 PRINT "\*\*\* X-CORR: "RCH\$", "XCH\$" \*\*\* " 6012 PRINT "DSPLY CORR-FN AGAIN(Y/N)?" INPUT PS 6014 S016 IF P\$ = "Y" THEN GOTO S006<br>6018 IF P\$ = "N" THEN GOTO 6020  $\sim 10$ 6019 60TO 6012 6020 60SUB 700

 $\mathbf{r}$ 

 $\mathfrak{r}^*$ 

# **ORIGINAL PAGE IS<br>OF POOR OUALITY**

# **F.** Demonstration Run

**This Appendix consists of a listing of an actual run of DAISE printed by the SILENTYPE ® printer. The user is urged to read and follow the execution carefully, since it demonstrates vertually all the capabilities of DAISE and the routes leading there as well as the effects of certain decisions taken during the execution. The raw data sampled is a 10 Hz burst sinesoidal signal with half duty cycle. It was picked up by all microphone systems using Globe microphones, hence the file name.**

**The sampling frequency constant was inputed as 15, implying 128 Hz frequency, that leaves us with the following resolutions:**

> **Frequency resolution =**  $\frac{128}{156}$  **= .5 Hz 1** Time resolution  $= \frac{1}{128} = .0078$  seconds. **256**

## **Notes**

- **1 DAISE can not print any raw data and what is presented on the next page was printed by a different program for demonstration purposes.**
- **2 Whenever a scaling factor is imputed throughout the run, a HGR plot is displayed on the video screen and the message appearing after the scaling factor is what gets printed on the video screen underneath the display.**

# ORIGINAL PAGE IS OF POOR QUALITY

# \*\*\*\*REAL DATA: GLOB2-C1, QR-1 \*\*\*\*

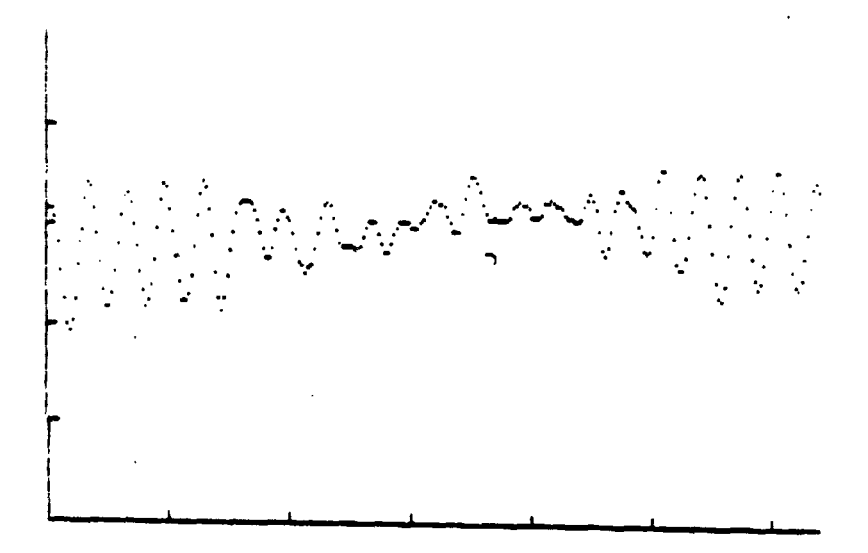

\*\*REAL DATA: GLOB2-C2, QR-1 \*\*\*\*

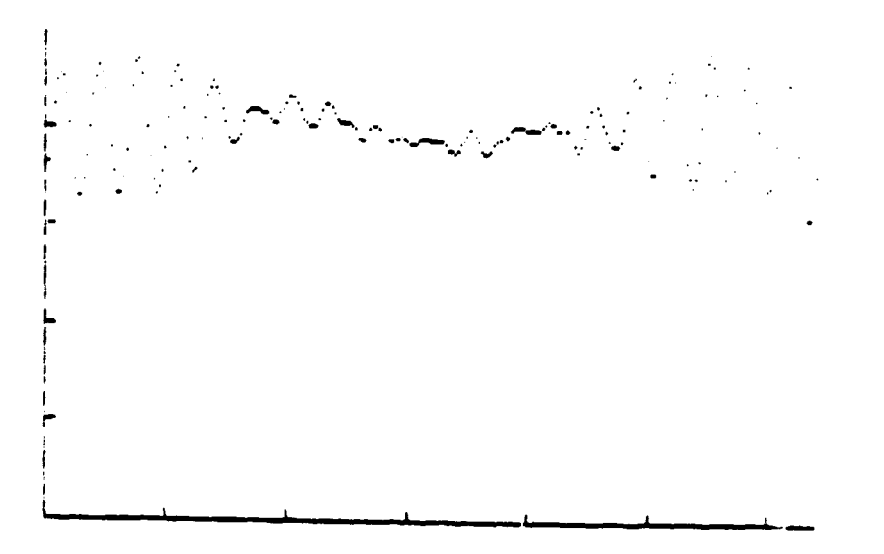

```
JEXEC MASTERLD1
÷,
JBRUN DAISE.OBJ.D1
TYPE COMMAND SA, PR, AN, CA, EX, FOR:
SAMPLE, PREVIEW, ANALYSIS, CATALOG, EXIT
∵SA
INPUT SAMPLING FREQUENCY CONSTANT
715
TYPE FILE NAME:
7GL0E2
TYPE COMMAND SA, PR, AN, CA, EX, FOR:
SAMPLE, PREVIEW, ANALYSIS, CATALOG, EXIT
?CA
DISK UOLUME 254
 A 002 HELLO
 B 006 6L082-C1
 B 806 6LOB2-C2
 B 006 GLOB2-C3
 B 006 6LOB2-C4
 B 006 SLOB2-C5
 B 806 GLOB2-C6
 B 006 GLOB2-C7
 B 806 GLOB2-C8
TYPE COMMAND SA, PR, AN, CA, EX, FOR:
SAMPLE, PREVIEH, ANALYSIS, CATALOG, EXIT
2PR.
DESIRED FILE AND CHANNEL?
?GL0B2-C1
DESIRED QUARTER(1-4)?
71
SCALING FACTOR?
71**** REAL DATA: GLOB2-01, QR-1 ****
TYPE COMMAND SA, PR, AN, CA, EX, FOR:
 SAMPLE, PREVIEH, ANALYSIS, CATALOG, EXIT
 2PP
 DESIRED FILE AND CHANNEL?
 ?GLOB2-02
 DESIRED QUARTER(1-4)?
 71SCALING FACTOR?
 **** REAL OATA: GLOB2-02, QR-1 ****
 TYPE COMMAND SA, PR, AN, CA, EX, FOR:
 SAMPLE, PREVIEW, ANALYSIS, CATALOG, EXIT
 70N
 TYPE COMMAND SE, CO, DI, EX, FOR:
 SET-UP, COMPUTE, DISPLAY, EXIT
 75E
 INPUT REFRENCE CHRINEL
 PELOB2-C1
 TYPE COMMAND AC, CC, FOR:
 AUTO-CORRELATION, CROSS-CORRELATION
 70C
 INPUT X-CHANNEL
 76LOB2-03
 STARTING BLOCK(0-7)?
 76.
 HOW MANY BLOCKS(1-80?
```
**ORIGINAL PAGE IS** 

OF POOR OUALITY

TYPE COMMAND SE, CG, DI, EX, FOR: SET-UP, COMPUTE, DISPLAY, EXIT<br>200 ?CQ<br>TYPE COMMAND SE, CO, DI, EX, FOR: SET-UP, COMPUTE, DISPLAY, EXIT ?GI TYPE-COMMAND PS, AS, CR, EX, FOR: TONER SPEC, PMPL. SPEC, CORRELATION, EXIT  $705$ TYPE COMMAND PH, M6, R&I, EX  $7P<sub>F</sub>$ \*\*\*\*\*\* PHASE PLOT: GL082-C1 \*\*\*\*\*\* HOULD YOU LIKE TO PRINT THE DISPLAY(Y/N)? ?Y ORIGINAL PAGE IS OF POOR QUALITY

PHASE OF AMPL. SPEC\*\*\*GLOB2-C1\*\*\*4 AV6

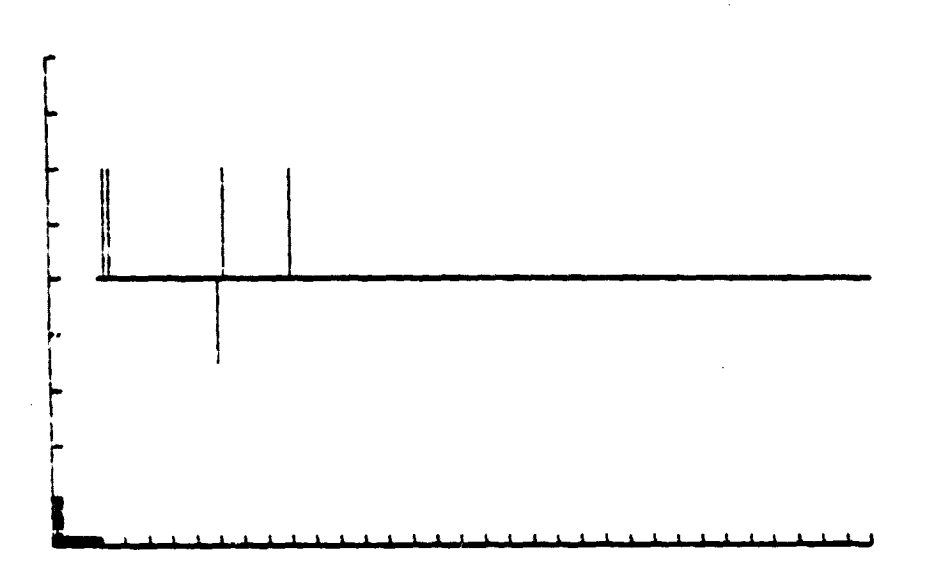

TYPE COMMAND PH, MG, R&I, EX<br>?MG SUPRESS SPECTRAL COMPONENTS(Y/N)? HHICH COMPONENT(0-127)?<br>?0 SUPRESS SPECTRAL COMPONENTS(Y/N)? ?N %LL., HALF, OR QUARTER DSPLWr F /H/Q )? SCALING FACTOR?<br>?1 \*\*\*\*\*\* MAG. PLOT: GLOB2-C1 \*\*\*\*\*\* HOULD YOU LIKE TO PRINT THE DISPLAY(Y/N)?  $74.$ 

50

**TRIMES** 

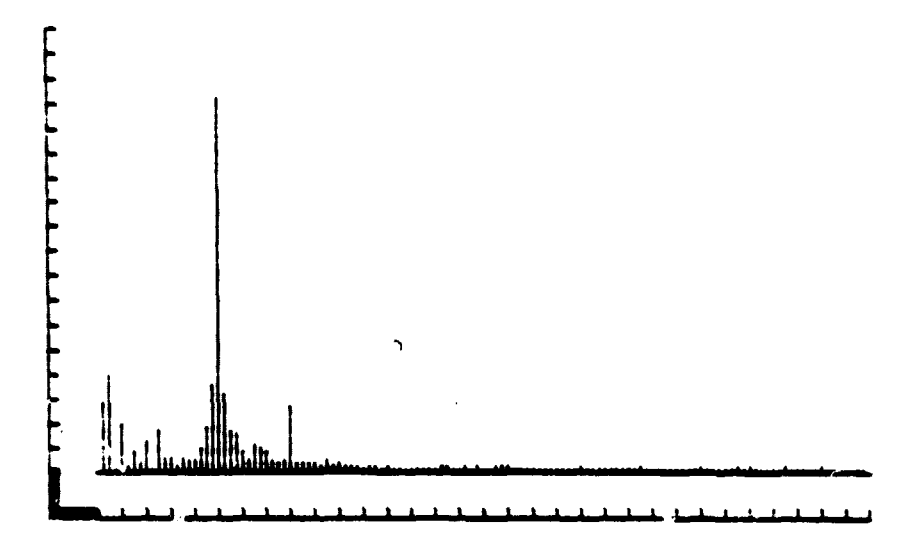

TYPE COMMAND PH, MS, R&I, EX ?MG SUPRESS SPECTRAL COMPONENTS(Y/N)?  $2N$ FULL, HALF, OR QUARTER DSPLWF/H/Q)? **2H** SCALING FACTOR?  $7.5$ **SCALING FACTOR?** 72 \*\*\*\*\*\* MA6. PLOT: GLOB2-C1 \*\*\*\*\*\* HOULD YOU LIKE TO PRINT THE DISPLAY(Y/N)?  $7\,\mathrm{N}$ TYPE COMMAND PH, MG, R&I, EX **THG** SUPRESS SPECTRAL COMPONENTS(Y/N)? 7N FULL, HALF, OR QUARTER DSPLY(F/H/Q)? 7H **SCALING FACTOR?** 72. \*\*\*\*\*\* MAG. PLOT: GLOB2-C1 \*\*\*\*\*\* HOULD YOU LIKE TO PRINT THE DISPLAY(Y/N)?  $\gamma \mathsf{U}$ 

## AMPL. SPEC.\*\*\*GLOB2-C1\*\*\*4 AUG\*\*\*SCALE=2

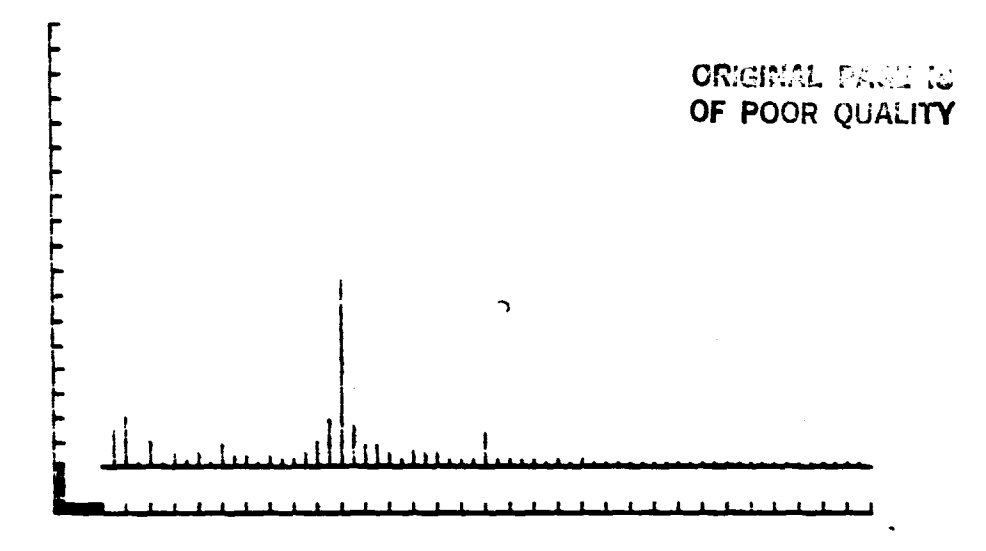

TYPE COMMAND PH, MG, R&I, EX **?EX** TYPE COMMAND PS, AS, CR, EX, FOR: POWER SPEC, AMPL. SPEC, CORRELATION, EXIT ?PS TYPE COMMAND PH, MG, R&I, EX **7H6** SUPRESS SPECTRAL COMPONENTS(Y/N)?  $24$ HHICH COMPONENT(0-127)?  $\gamma_{\rm Q}$ SUPRESS SPECTRAL COMPONENTS(Y/N)? **TN** FULL, HALF, OR QUARTER DSPLY(F/H/Q)?  $7H$ SCALING FACTOR? 710 SCALING FACTOR?  $7100$ \*\* X-POWER SPEC: GLOB2-C1, GLOB2-C2 \*\* HOULD YOU LIKE TO PRINT THE DISPLAY(YA)?  $\gamma\psi$ 

 $\overline{\mathbf{f}}^{\text{cr}}$ 

į

# X-POWER\*\*\*GLOB2-C1 CROSS GLOB2-C2\*\*\*4 AUG\*\*\*SCALE=100

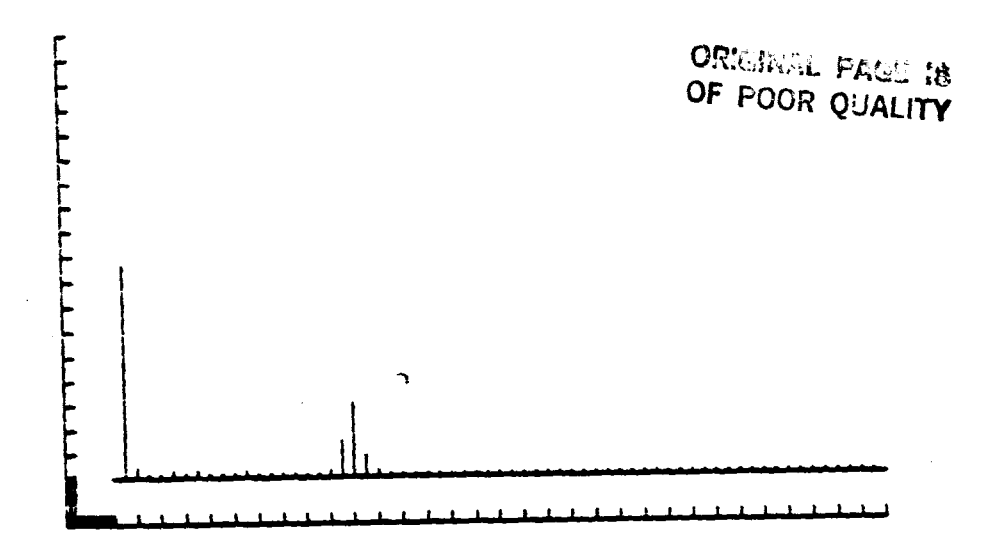

TYPE COMMAND PH, M5, R&I, EX ?MS SUPRESS SPECTRAL COMPONENTS(Y/N)? HHICH COMPONENT( 0-127 )? 71 SUPRESS SPECTRAL COMPONENTS(Y/N)? FULL, HALF, OR QUARTER DSPLY(F/H/Q)? SCALING FACTOR? r' 10 SCALING FACTOR? -??►l \*\* X-POWER SPEC: GLOB2-C1, GLOB2-C2 \*\* WOULD YOU LIKE TO PRINT THE DISPLAY(Y/N)? TYPE COMMAND PH, MG, R&I, EX.<br>?MG SUPRESS SPECTRAL COMPONENTS(Y/N)? PULL, HALF, OR QUARTER DSPLY(F/H/Q)?<br>?0 SCALING FACTOR?<br>?20 \*\* X-POHER SPEC: GLOB2-C1, GLOB2-C2 \*\* HOULD YOU LIKE TO PRINT THE DISPLAY(Y/N)? (y 'y T O PRINT THE DISPLAY

i

정

53

 $\sim \gamma \delta \hat{q}$ 

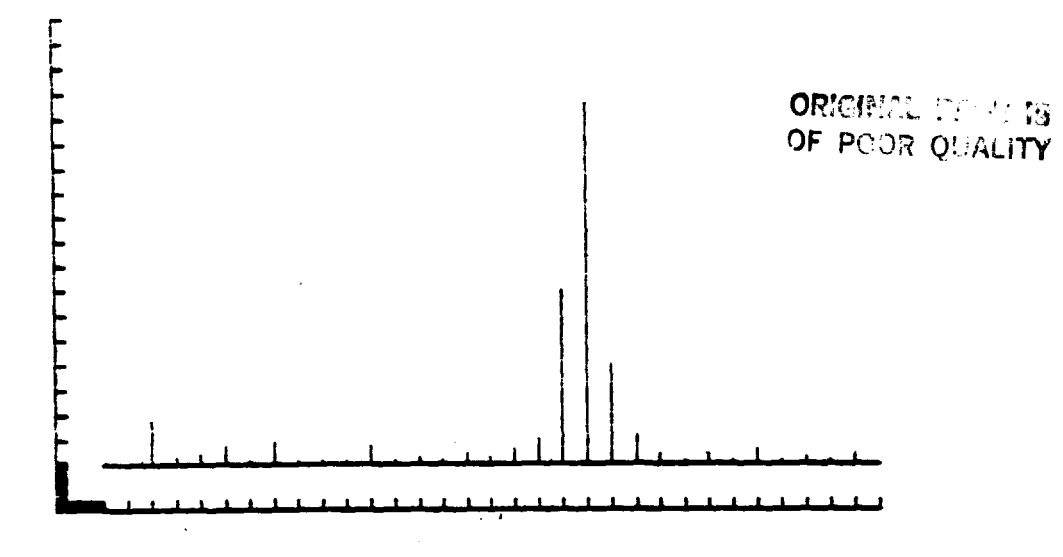

TYPE COMMAND PH, MG, R&I, EX **2R&I** WHICH SPECTRAL COMPONENT(0-127)?  $^{\circ}1$ REAL PART: 6421.46912 IM. PART: 2501.65725 TYPE COMMAND PH, MS, R&I, EX **?R&I** HHICH SPECTRAL COMPONENT(0-127)?  $720$ REAL PART: - 1202.40875 IM. PART: -2001.91292 TYPE COMMAND PH, MG, R&I, EX ?EX TYPE COMMAND PS, AS, CR, EX, FOR: POWER SPEC, AMPL. SPEC, CORRELATION, EXIT **RCR** SUPRESS ANY SPECTRAL COMPONENTS(Y/N)? 7N. SCALING FACTOR?  $^{\circ}$  1 SCALING FACTOR?  $74$ SCALING FACTOR?  $710$ \*\*\* X-CORR: GLOB2-C1, GLOB2-C2 \*\*\* DSPLY CORR-FN AGAIN(Y/N)? ママ SCALING FACTOR? 710 \*\*\* X-CORR: GLOB2-C1, GLOB2-C2 \*\*\* OSPLY CORR-FN AGAIN(Y/N)? 7N HOULD YOU LIKE TO PRINT THE DISPLAY(Y/N)?  $\sim$ 

 $\mathbf{u}$ 

ORIGINAL PASE IS OF POOR QUALITY

X-CORR\*\*\*GLOB2-C1 CROSS GLOB2-C2\*\*\*4 AVG\*\*\*SCALE=10

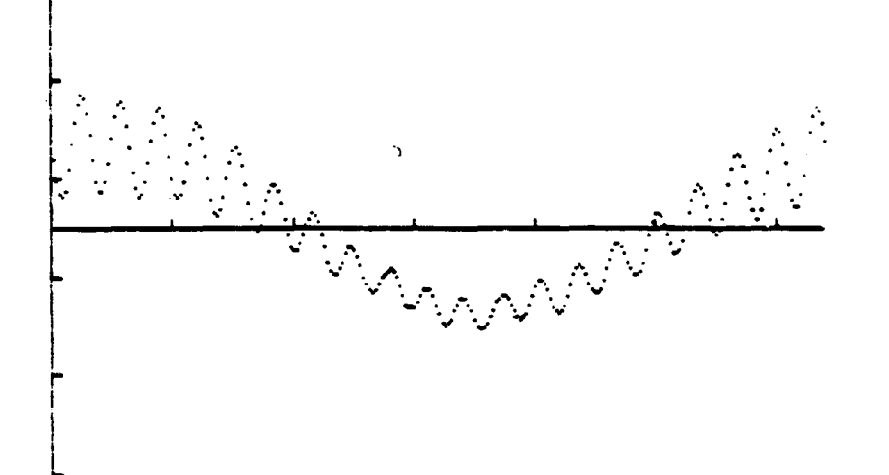

TYPE COMMAND PS, AS, CR, EX, FOR: POWER SPEC, AMPL. SPEC, CORRELATION, EXIT ?CR SUPRESS ANY SPECTRAL COMPONENTS(Y/N)? 74. WHICH COMPONENT(1-128)? 71 SUPRESS ANY SPECTRAL COMPONENTS(Y/N)?  $\mathcal{L}(\mathbb{N})$ SCALING FACTOR? 75. \*\*\* K-CORR: GLOB2-C1, GLOB2-C2 \*\*\* DSPLY CORR-FN AGAIN(Y/N)?  $^{\circ}$ N HOULD YOU LIKE TO PRINT THE DISPLAY(Y/N)?  $\gamma$   $\gamma$ 

 $\ddot{\phantom{0}}$ 

 $\ddot{\phantom{a}}$ 

X-CORR\*\*\*6LOB2-C1 CROSS GLOB2-C2 \*\*\* AV6 \*\*\* SCALE=5

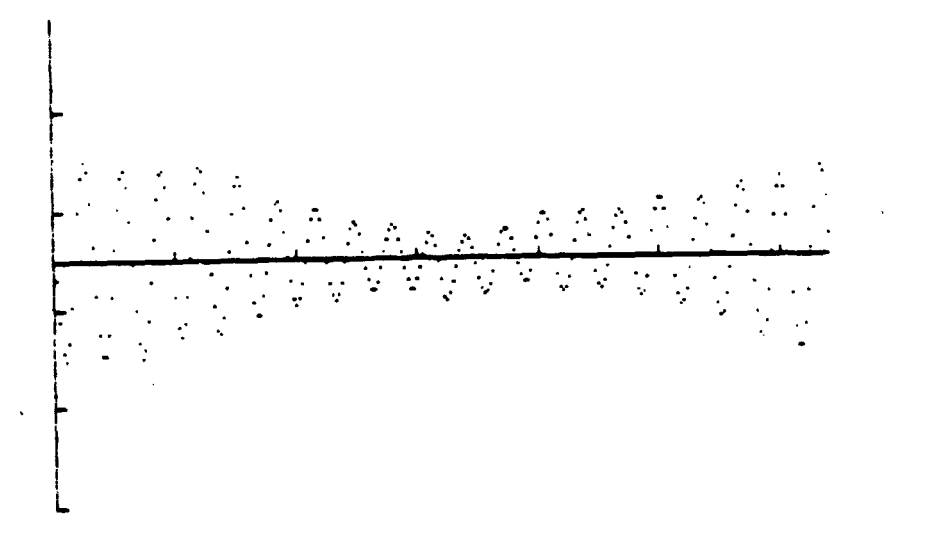

TYPE COMMAND PS, AS, CR, EX, FOR: POWER SPEC, AMPL. SPEC, CORRELATION, EXIT SUPRESS ANY SPECTRAL COMPONENTS(Y/N)?  $74$ WHICH COMPONENT(1-128)? SUPRESS ANY SPECTRAL COMPONENTS(Y/N)? ?Y HHICH COMPONENT(1-128)? SUPRESS ANY SPECTRAL COMPONENTS(Y/N)? ?Y HHICH COMPONENT(1-128)? SUPRESS ANY SPECTRAL COMPONENTS(Y/N)?  $\gamma$ y WHICH COMPONENT(1-128)? ''2i SUPRESS ANY SPECTRAL COMPONENTS(Y/N)? 7Y WHICH COMPONENT(1-128)?<br>?22 SUPRESS ANY SPECTRAL COMPONENTSC Y/ND? WHICH COMPONENT( 1-128 )?  $723$ SUPRESS ANY SPECTRAL COMPONENTS(Y/N)? <sup>E</sup> ?N

्री

**ORIGINAL FAGE IS** SCALING FACTOR? OF POOR QUALITY  $?5$ \*\*\* X-CORR: GLOB2-C1, GLOB2-C2 \*\*\* DSPLY CORR-FN AGAIN(Y/N)? 7N. HOULD YOU LIKE TO PRINT THE DISPLAY(Y/N)? ?Ψ

X-CORR\*\*\*6LOB2-C1 CROSS GLOB2-C2\*\*\*4 AUG\*\*\*SCALE=5

 $\sim$ 

高速医系高速率  $\frac{1}{\sqrt{2}}$  $\frac{1}{\sqrt{2}}\left(\frac{N}{\sqrt{2}}\right)^{2}\frac{N}{\sqrt{2}}$  $\frac{1}{\sqrt{2}}$  $\mathcal{L} \subset \mathcal{L}$  ,  $\mathcal{L} \subset \mathcal{L}$  $\sim 10$ <u>a dia kaominina mpikambana amin'ny fivondronan-</u>  $\frac{1}{2}$  $\ddot{\phantom{a}}$  $\overline{1}$ 

 $\rightarrow$ 

TYPE COMMAND PS, AS, CR, EX, FOR: POWER SPEC, AMPL. SPEC, CORRELATION, EXIT ?PS TYPE COMMAND PH, MG, R&I, EX **?MG** SUPRESS SPECTRAL COMPONENTS(Y/N)? 7N FULL, HALF, OR QUARTER DSPLY(F/H/Q)? -7H

 $\sim 10^{-11}$ 

ORGGER . Frek IJ OF POOR QUALITY

**SCALING FACTOR?** ?20 **SCALING FACTOR?**  $730$ SCALING FACTOR? ?100 **SCALING FACTOR?** 71000 SCALING FACTOR? ?4000 **SCALING FACTOR?** ?19998 \*\* X-POWER SPEC: GLOB2-C1, GLOB2-C2 \*\* HOULD YOU LIKE TO PRINT THE DISPLAY(YA) ??  $74$ 

X-POHER\*\*\*GLOB2-C1 CROSS GLOB2-C2\*\*\*4 AUG\*\*\*SCALE=10000

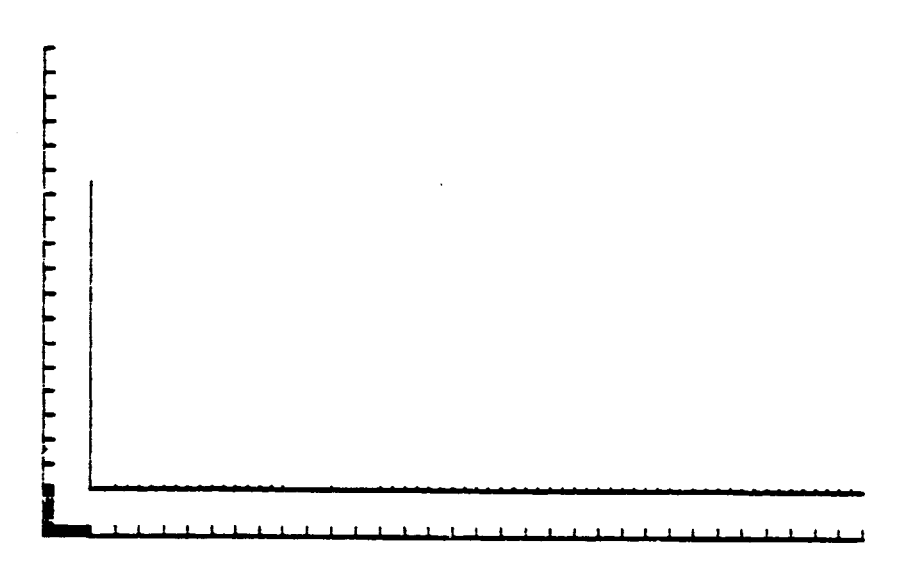

.<br>Se

TYPE COMMAND PH, MG, R&I, EX<br>TM6<br>SUPRESS SPECTRAL COMPONENTS(Y/N)? OF POOR QUALITY TYPE COMMAND PH, MG, RBI, EX ?Y HHICH COMPONENT( 0-127)? 70 SUPRESS SPECTRAL COMPONENTS(Y/N)? ?N FULL, HALF, OR QUARTER OSPLY(F/H/R)? ?H SCALING FACTOR?<br>?20 ?20<br>\*\* X-POWER SPEC: GLOB2-C1, GLOB2-C2 \*\* HOULD YOU LIKE TO PRINT THE DISPLAY(Y/N)? ?Y

X-POWER\*\*\*6LOB2-C1 CROSS GLOB2-C2\*\*\*4 AUG\*\*\*SCALE=20

 $\sqrt{2}$ 

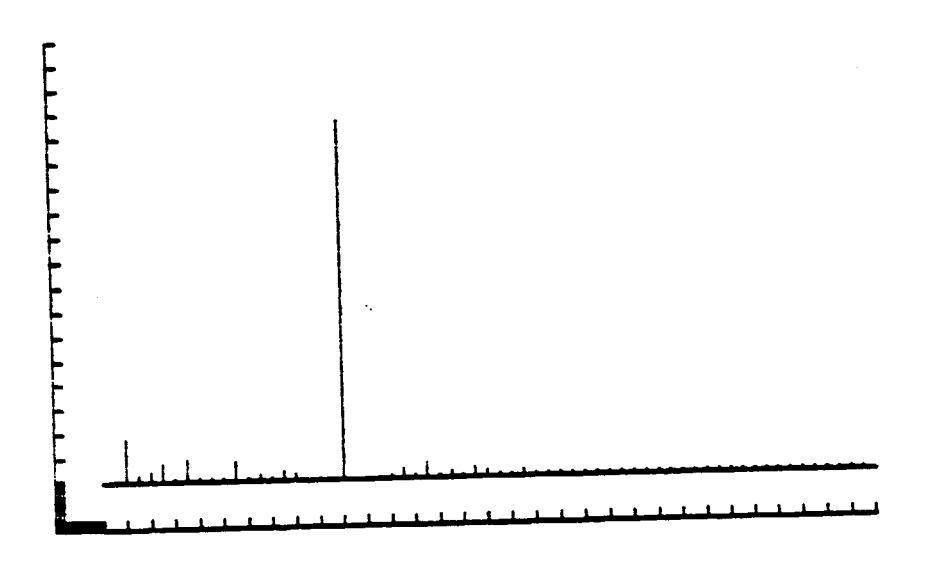

TYPE COMMAND PH, MG, R&I, EX  $7E$ X TYPE COMMAND PS, AS, CR, EX, FOR: POWER SPEC, AMPL. SPEC, CORRELATION, EXIT TEX TYPE COMMAND SE, CO, DI, EX, FOR: -BET -!!P, COMPUTE, DISPLAY, EXIT **REX** TYPE COMMAND SA, PR, AN, CA, EX, FOR: 'AMPLE,PREVIEH,AHALYSIS,CATALOG,EXIT 7EX.